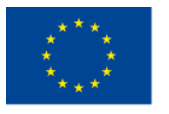

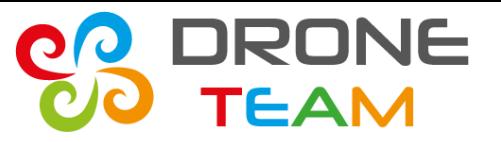

#### **Remote Control – the second part**

#### **Meeting no. 8 Ibi(Spain)**

### **Prepared by Tomasz Kądziołka ZS10 Poland**

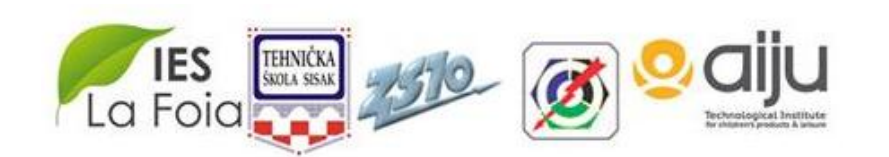

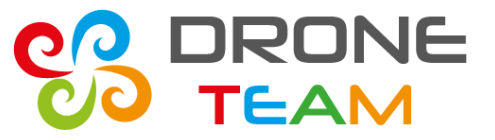

#### *Our team*

#### **-Aleksandra Pawłowska**

sources, media documentation

#### **-Tomasz Kądziołka**

Software development (android, arduino), idea, coordination

#### **-Paweł Modzelewski**

Documentation, electronic consultation, prsentation

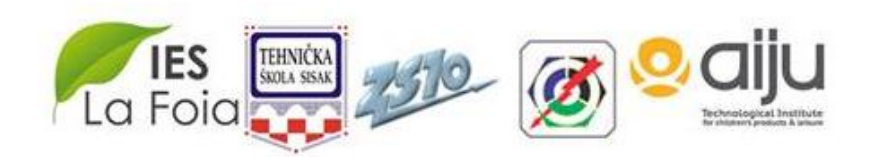

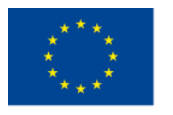

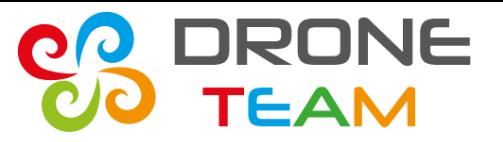

## *Remote control part two*

In march 2018 we announced a new extra activity with our first drone.

During second meeting in the Poland you could see elements and a software needed to achieve that connection.

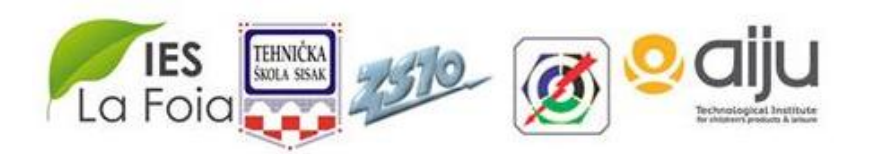

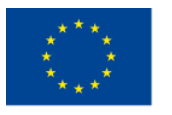

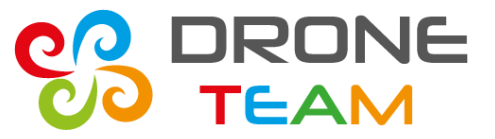

#### *ESP32*

To create a connection between a drone and a phone we had to establish a wireless connection via wi-fi.

The first step was to turn an esp32 into access point mode. This mode is available from the public esp32 library.

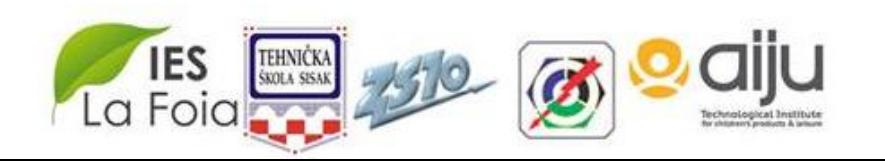

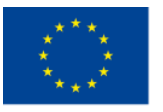

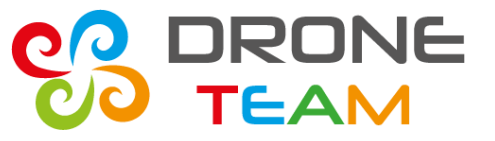

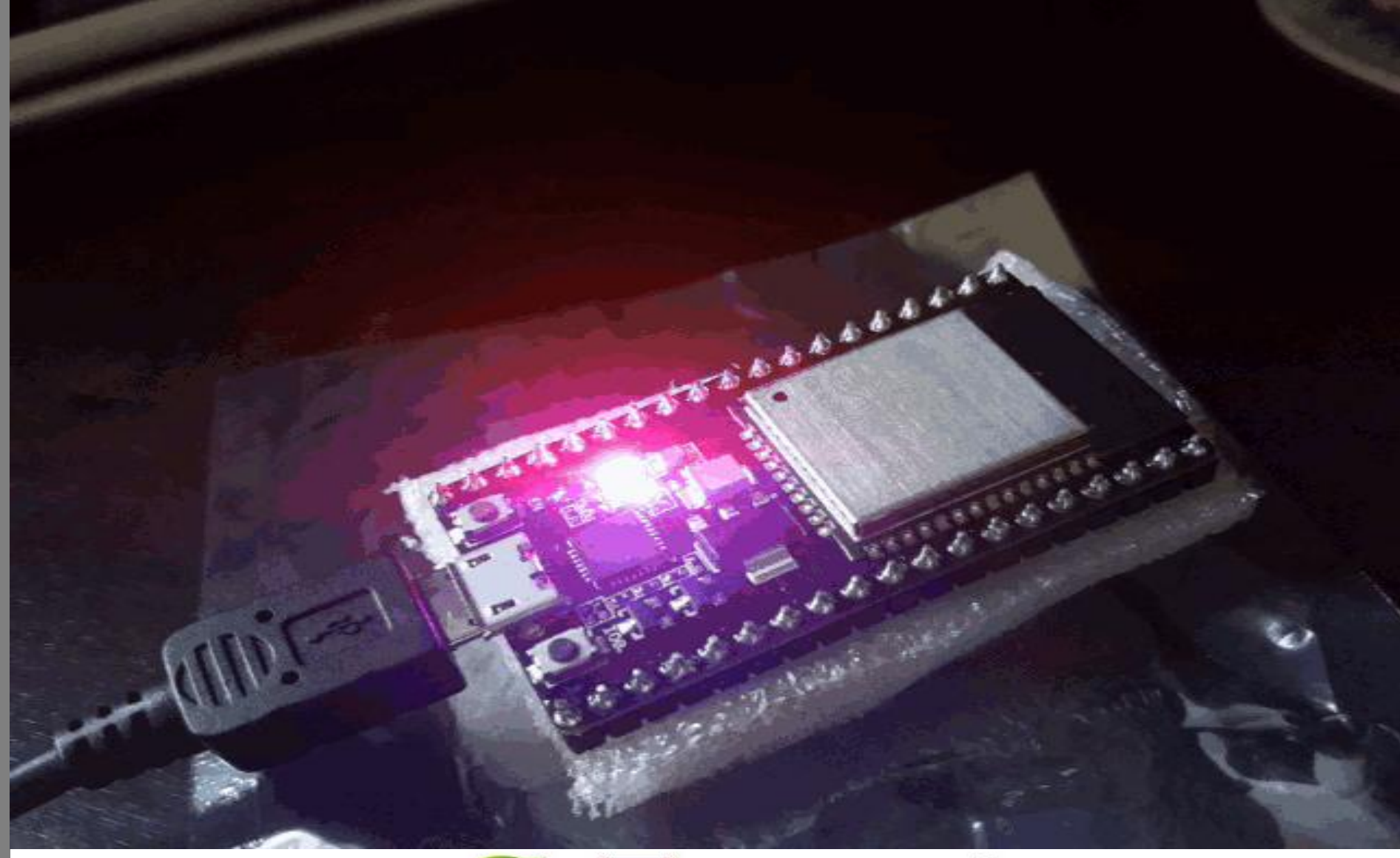

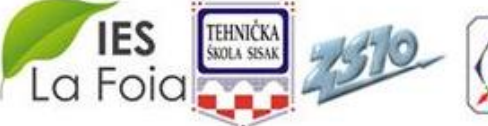

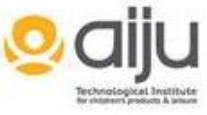

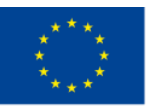

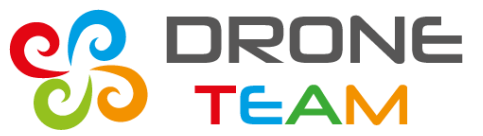

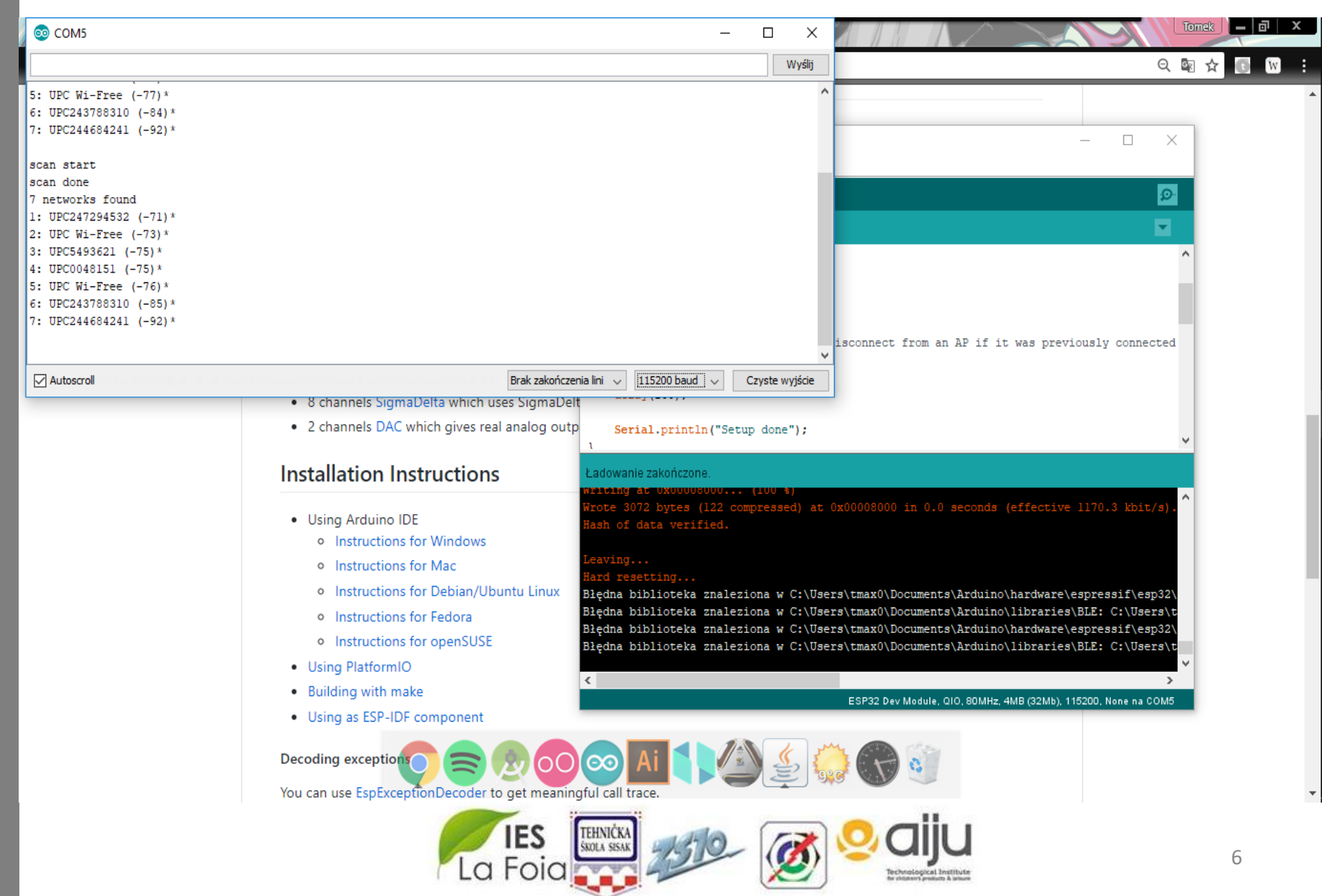

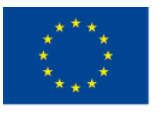

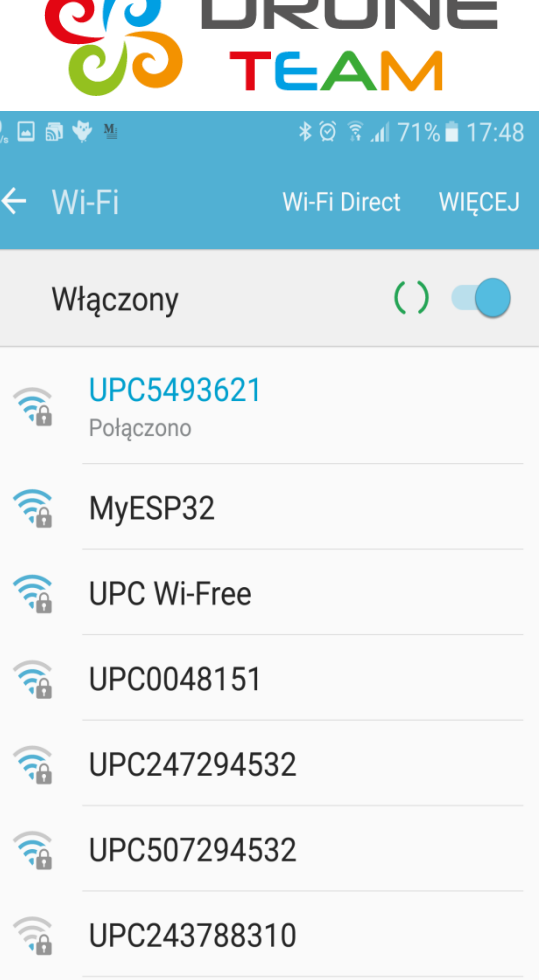

#### 2015-1-ES01-KA202-015925

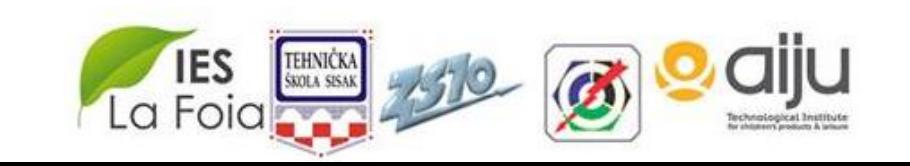

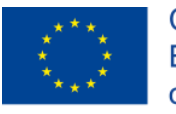

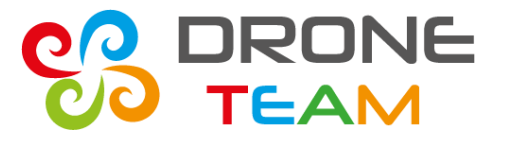

# *Indication of a wireless connection*

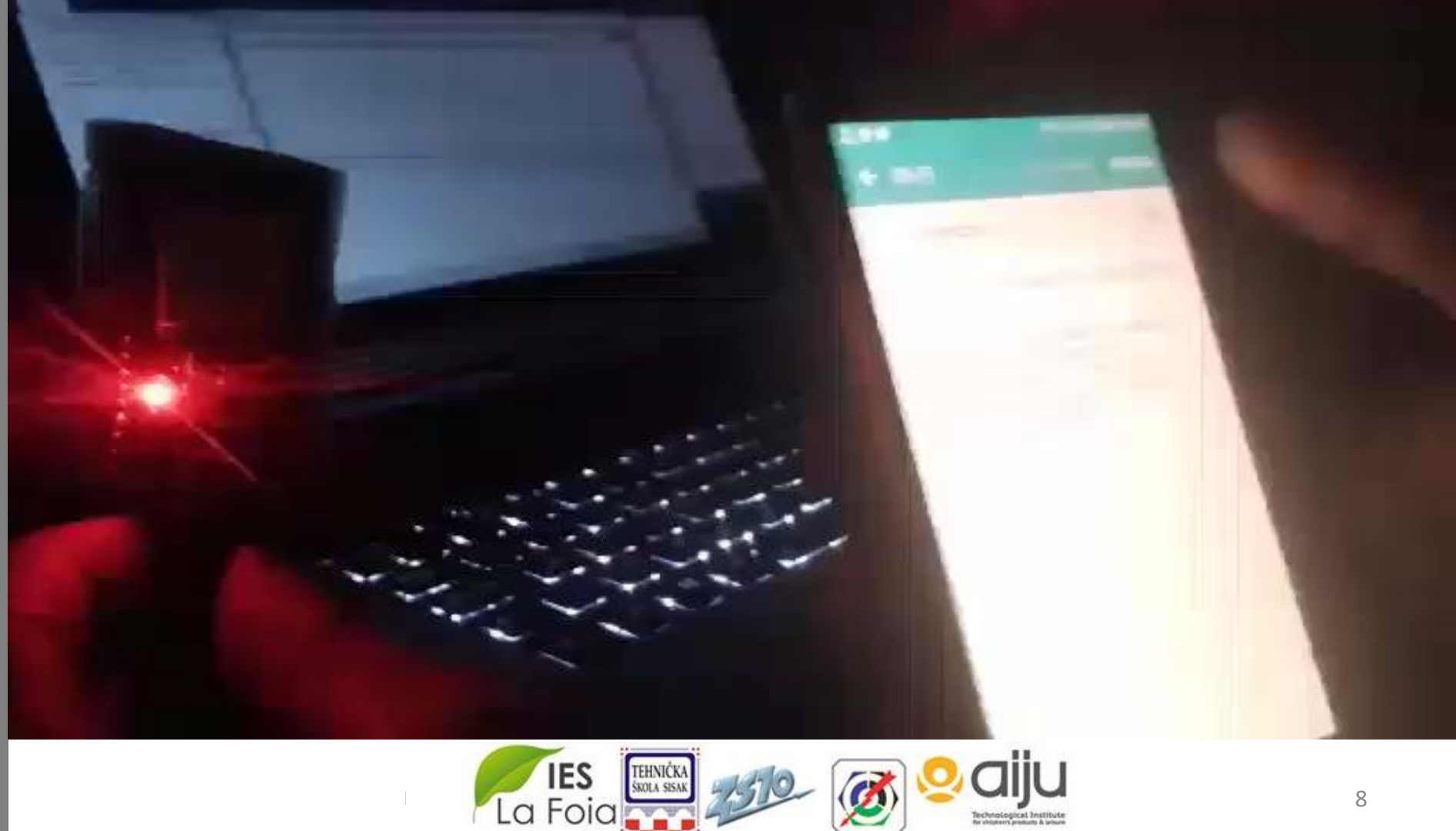

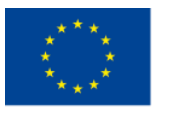

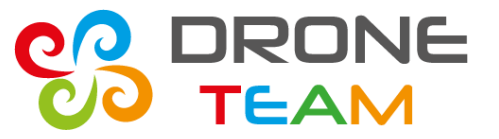

#### *Basis for the soft AP server*

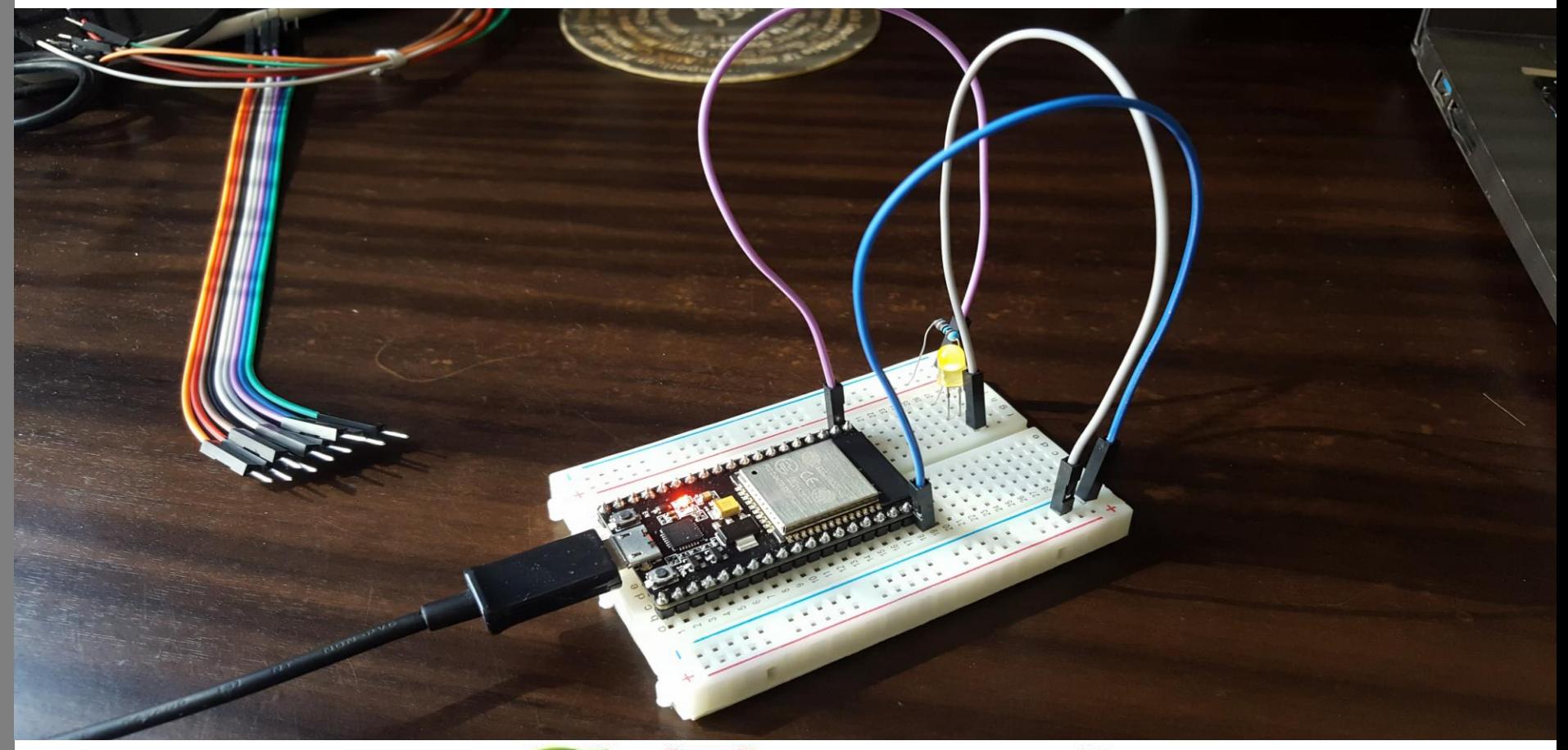

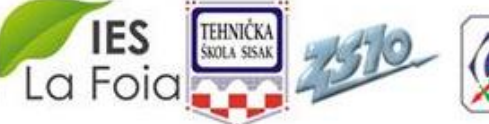

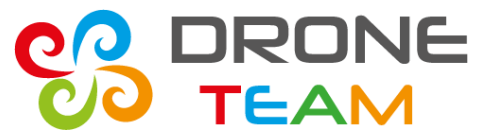

# *Explanation*

We have put an esp32 on a Arduino breadboard and connected one resistor and yellow LED to indicate a connection to the AP server.

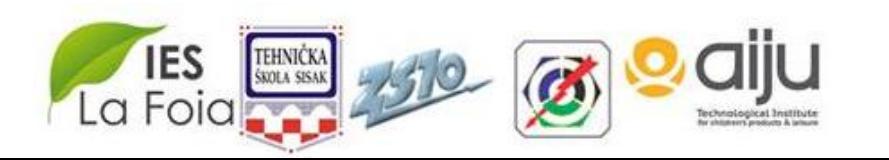

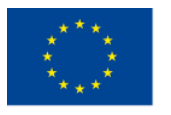

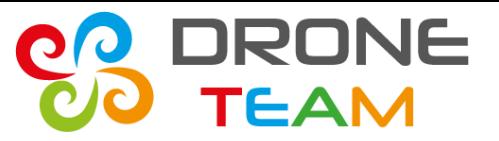

#### *AP server*

- The soft AP server is a wireless serial alternative for native Arduino (UART).
- This communication has a support for the multiple (RX,TX) pins.
- It also contains packed of the common commands like begin(), available(), read().

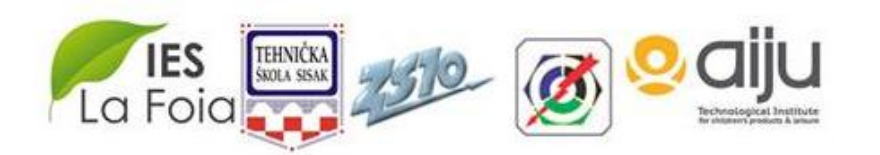

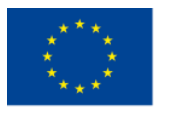

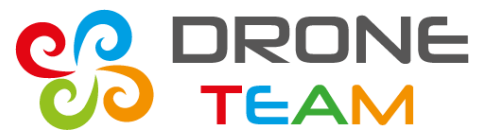

# *HardwareSerial*

Implicity Arduino uses **softwareSerial** library to estabilish an UART connection.

#### Esp constructors decided to implement faster and more flexible **hardwareSerial.**

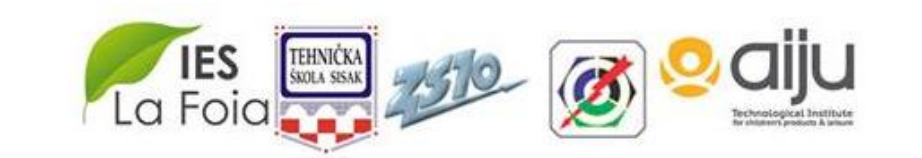

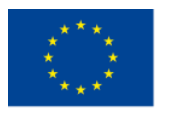

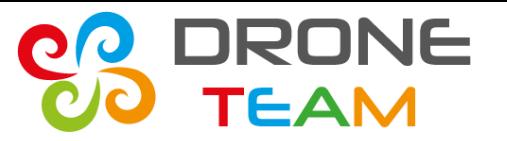

# *Serial data transfer*

Every action that is passed through serial ports is a simple text command.

- As a first step we had to check our connection and return results.
- A good way to do that was to write a simple ping interval.

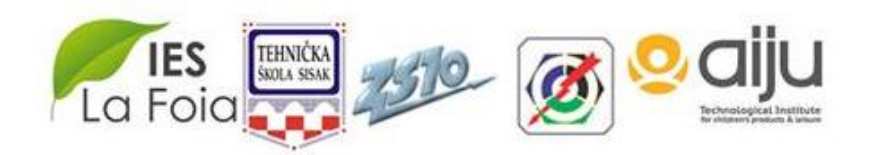

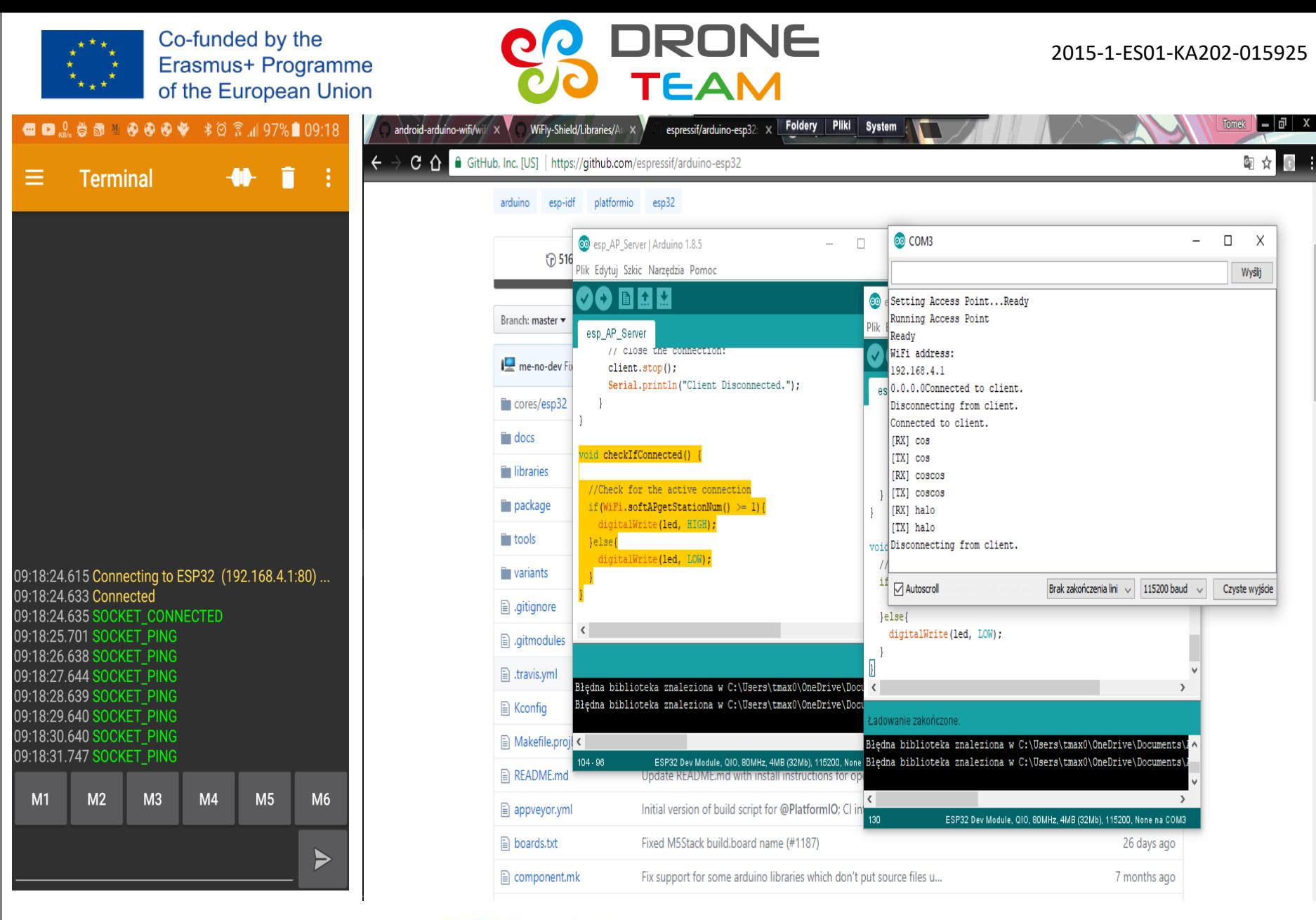

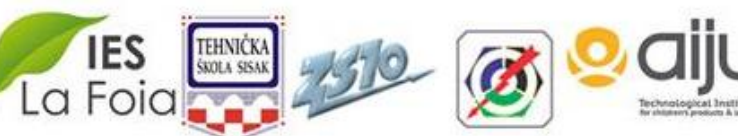

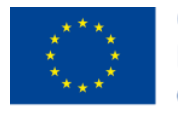

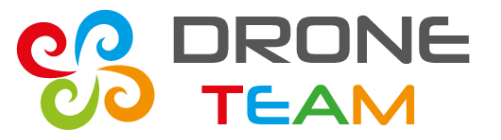

# *Implementation in a drone app*

- We had to rewrite all the interfaces to the app's side code.
- In the first approach aplication has automatically found esp server and connected to it.

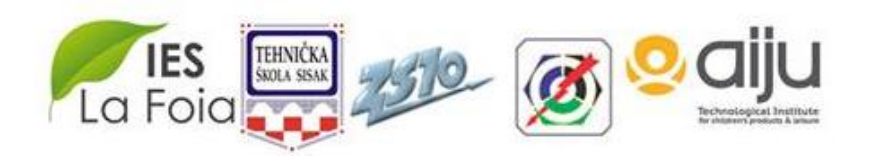

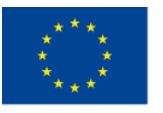

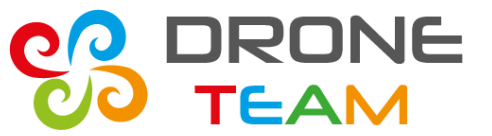

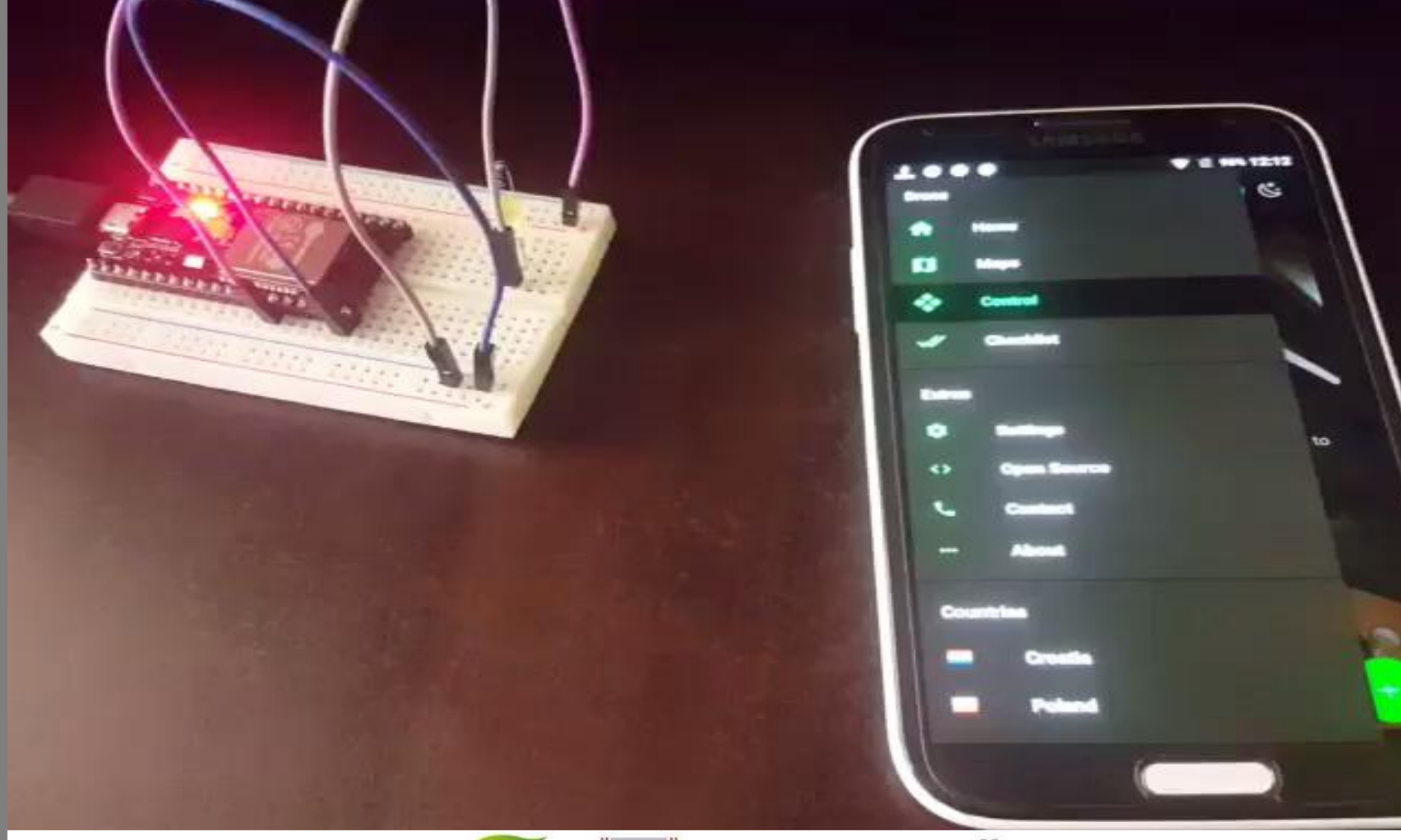

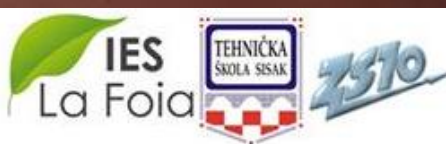

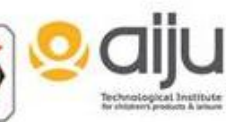

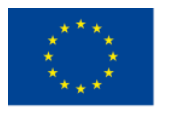

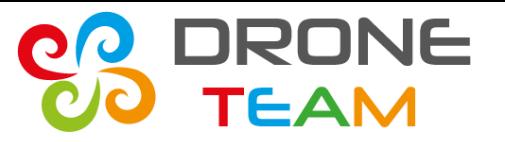

# *Testing a PWM ports*

PWM (Pulse Width Modulation) allows to move out modulated signal of value between 0-255.

- Good way to learn how the PWM works, was to make a common LED example.
- PWM modulation is widely used in motor regulation.

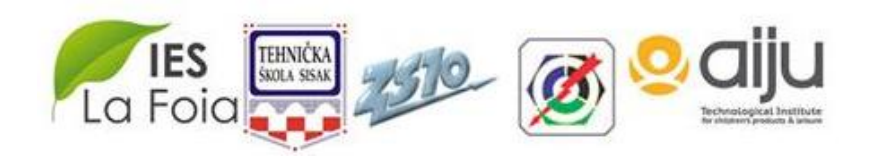

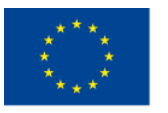

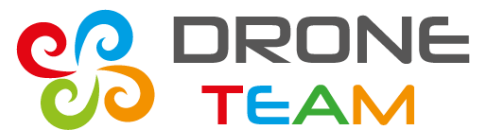

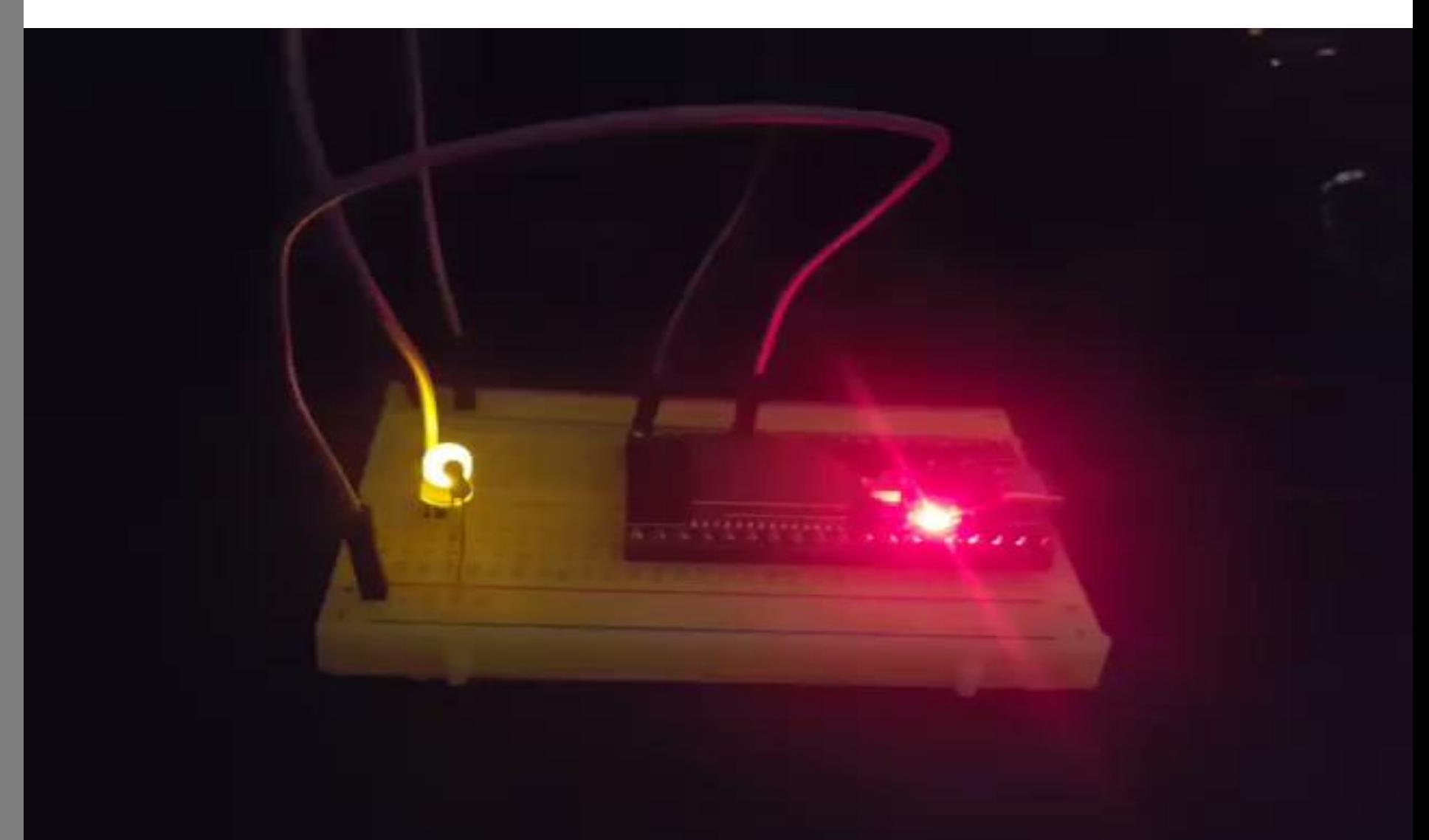

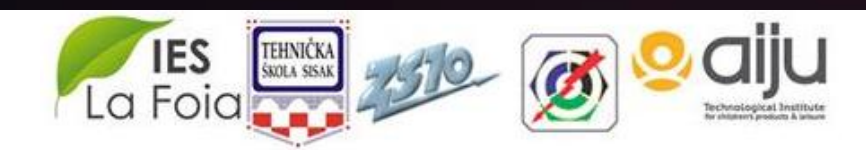

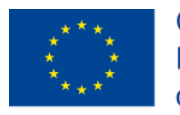

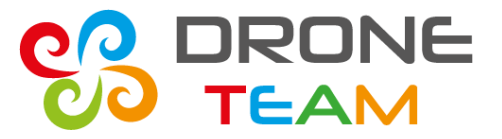

#### *Locate RX and TX pins*

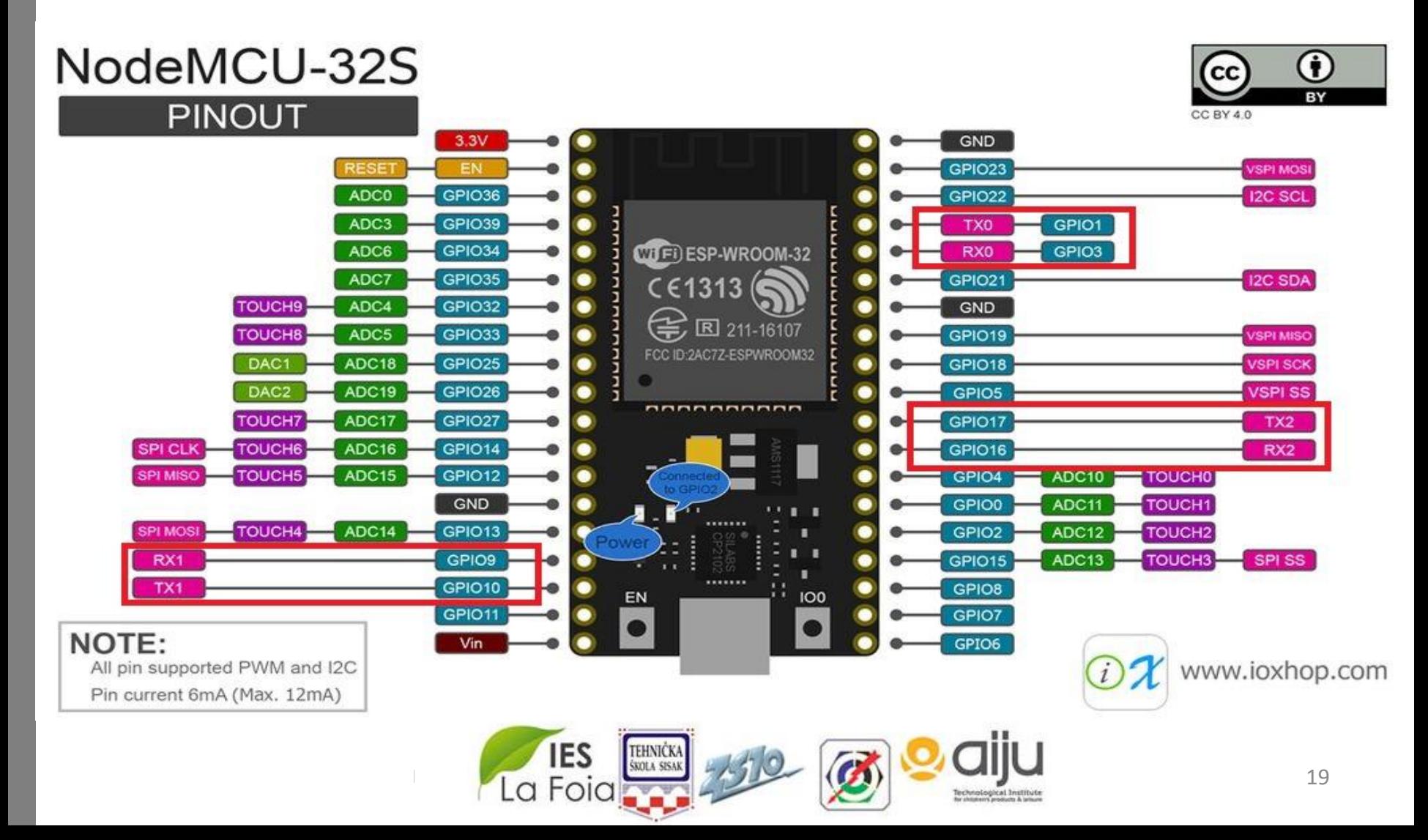

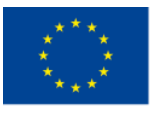

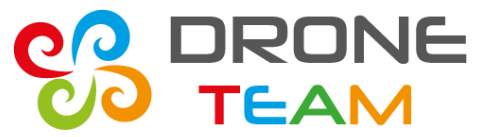

2015-1-ES01-KA202-015925

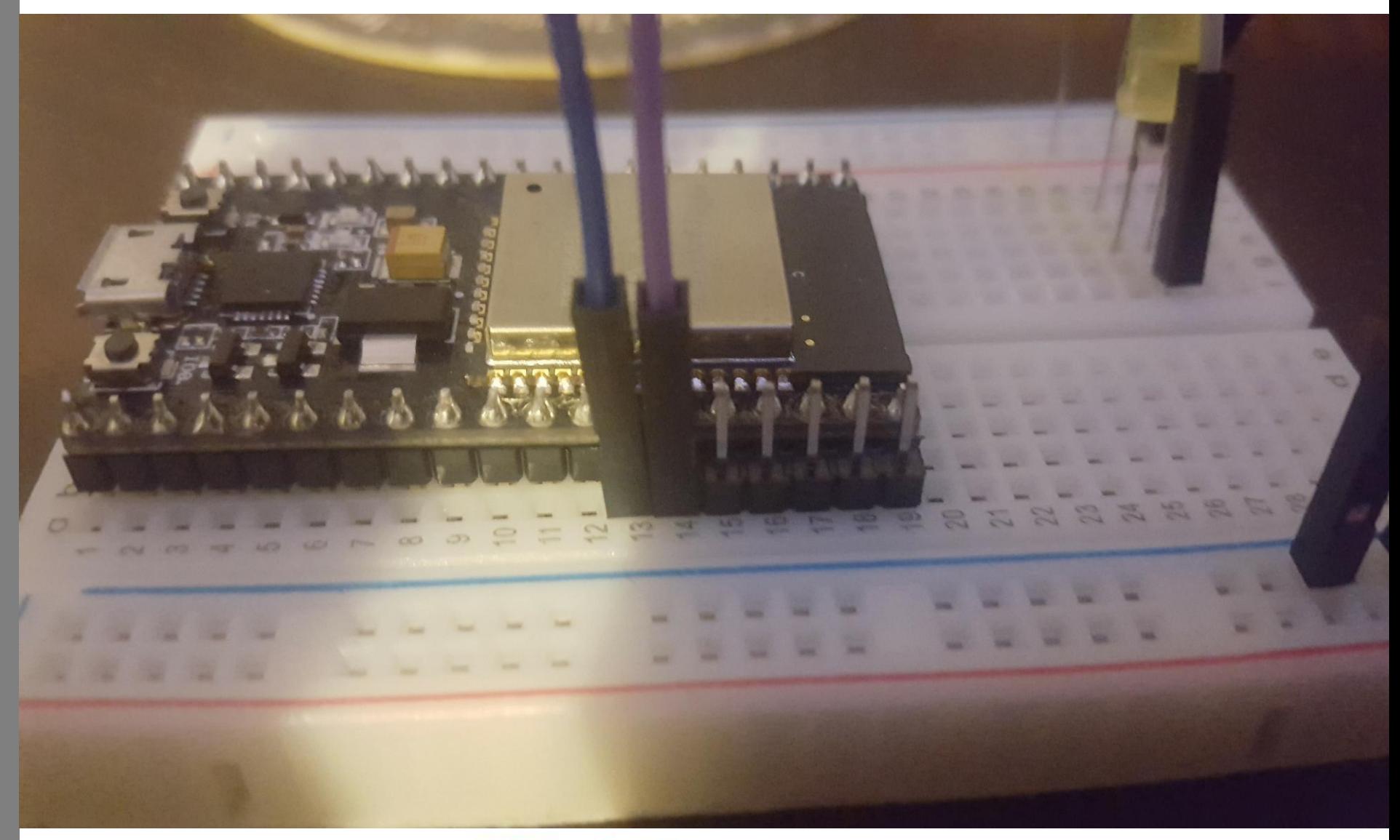

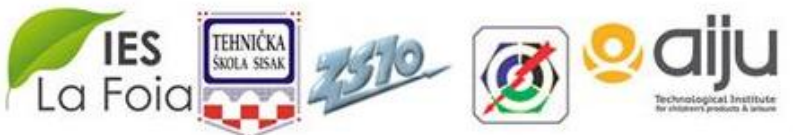

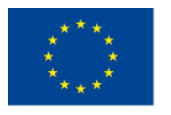

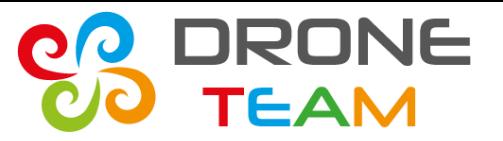

# *Different GPIO's*

GPIO1, GPIO3 support serial connection but block other serial ports like usb so it's quite problematic using them.

In a next step we decided to change ports to the GPIO16, GPIO17.

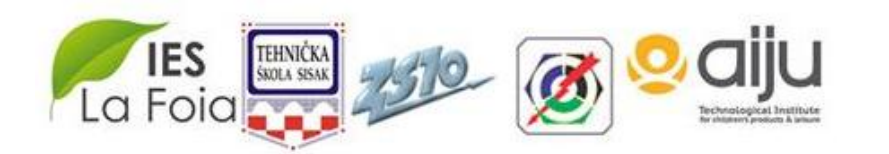

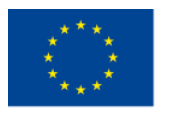

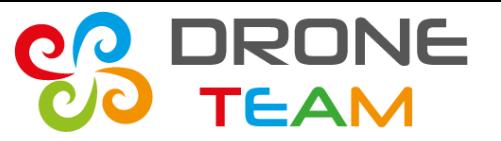

# *Esp32 serial tricks*

**HardwareSerial** supports baudrate from 9600 to 115200, where 115200 is the fault value.

#### It is possible to run synchronized 57600 **hardwareSerial** for apm telemetry and a Serial 115200 for a app commands.

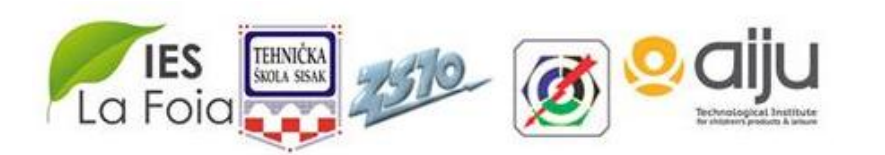

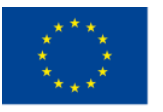

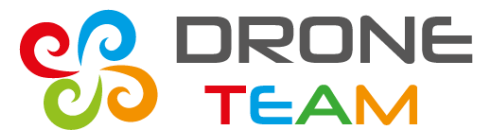

## *Creating an GUI in app*

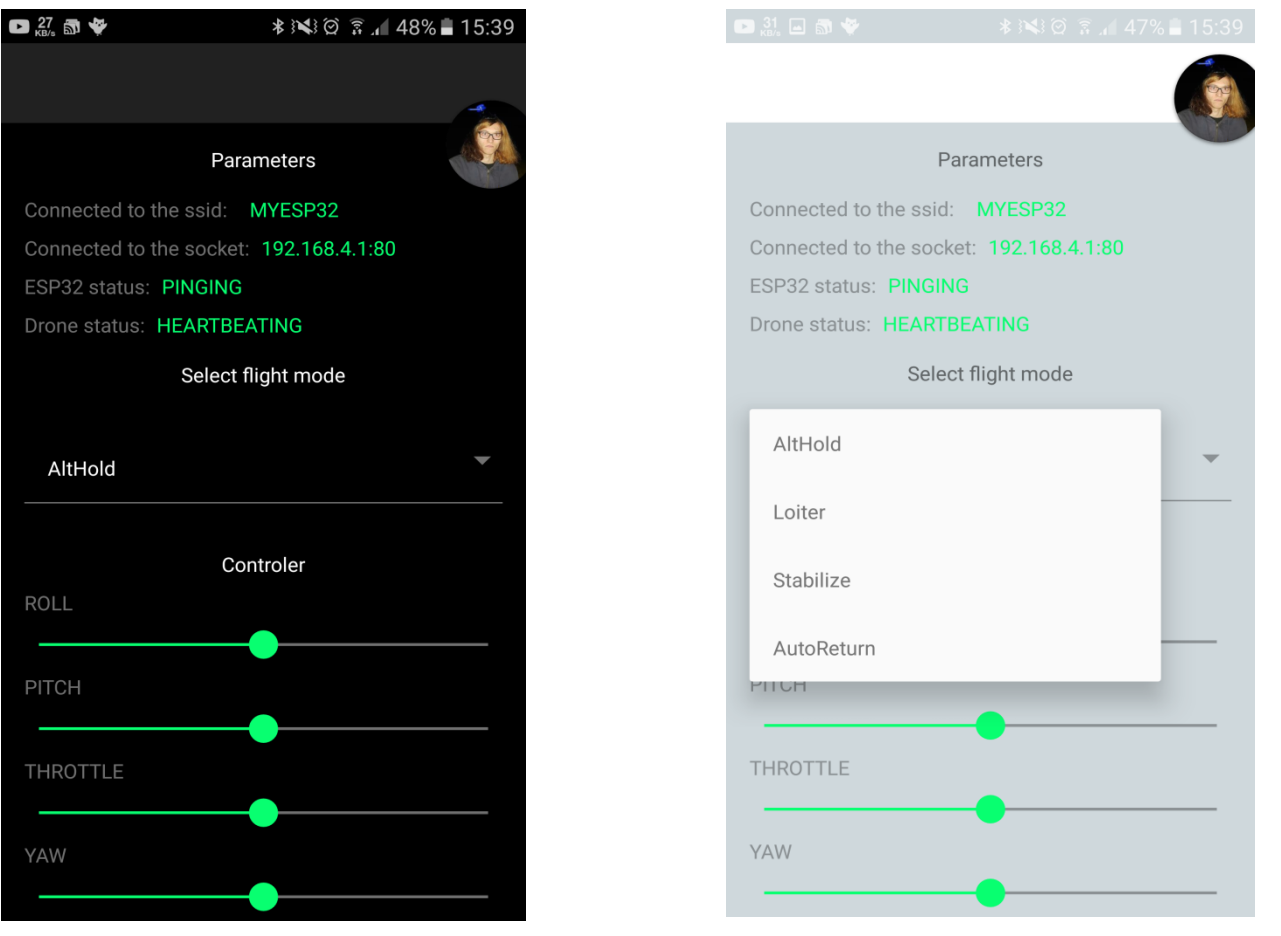

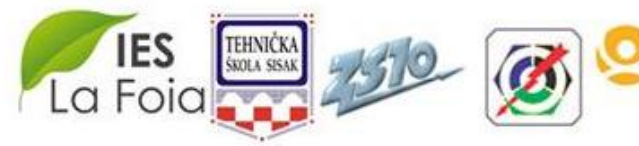

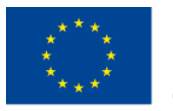

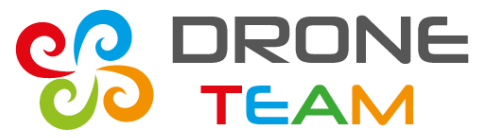

## *Discussing a proper development*

martink. h martinh. no, examples  $\cdot h$  $ESPLEG = ESP22$ <br>Agreep Marlonk HE ART BEAT Set Lotte  $(\sqrt{AFT} - \frac{d\vec{a}}{d\vec{a}})^2$ UART ? 1) Odstudione del converter c 300<br>1) 2) Comme dividionie UART<br>3) Dividionie UART 2 Andreso  $\begin{array}{rcl}\n\cdot & \circ & \circ & \circ \\
\cdot & \circ & \circ & \circ \\
\hline\n\circ & \circ & \circ & \circ\n\end{array}$ **IF A UNIVERSIT BEAR ON THE** 3) Distance UART 2 Antoing<br>Main 4) Marlink de arduing  $E_{vdwo}$  $\frac{1}{1}$ <br> $\frac{1}{1}$ <br> $\frac{1}{1}$ <br> $\frac{1}{1}$ <br> $\frac{1}{1}$ <br> $\frac{1}{1}$ <br> $\frac{1}{1}$ <br> $\frac{1}{1}$ <br> $\frac{1}{1}$ <br> $\frac{1}{1}$ <br> $\frac{1}{1}$ <br> $\frac{1}{1}$ <br><br><br><br><br><br><br><br><br><br><br><br><br><br><br>  $7)$  ARM / DisARM  $.444$  $U_{i}\wedge F_{i}$  $MSS = 146798JBEBT$ 

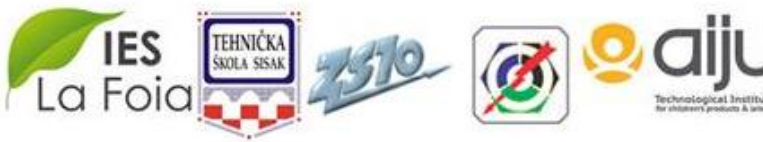

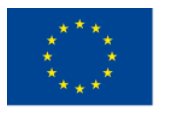

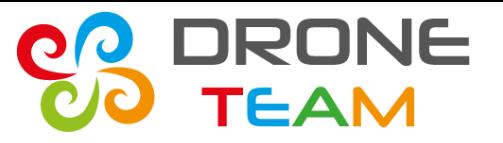

# *Looking for a good way*

Ola and Paweł have spent many, many hours looking for a mavlink documentation and Arduino code.

These sources are crucial in a code development because mavlink is well documented but for experts.

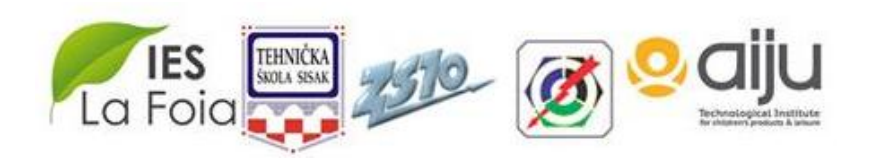

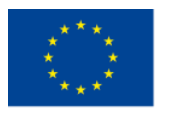

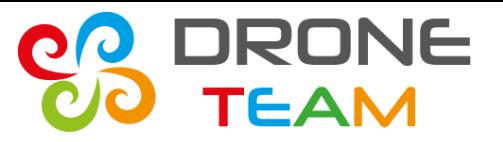

# *Changing app architecture*

- I spent a lot of time changing the previous code layout on the M (model) V (view) P (presenter) approuch.
- The big amount of code and high complication forced me to separated code sections.
- Thus now app is more flexible and easier to testing.

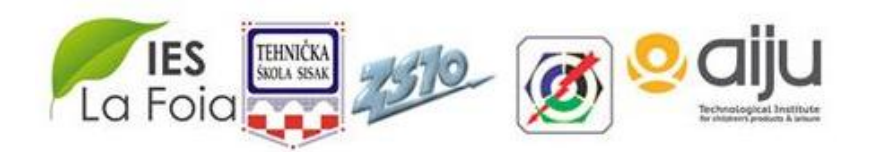

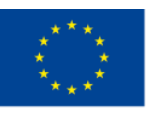

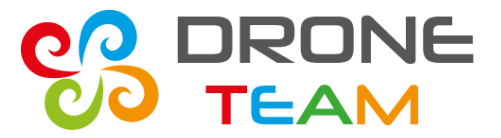

2015-1-ES01-KA202-015925

eduno  $C.A.$  $\mathbb{C}$ asiness  $Li<sup>2</sup>$ Hil methods  $20.5$ terator Sochet Interactor  $\sqrt{2}$ 

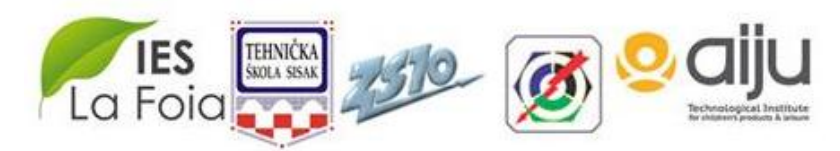

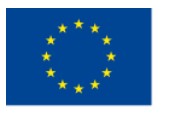

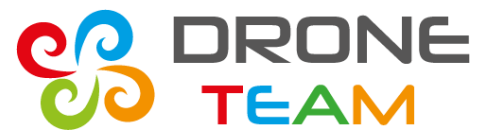

# *CC3D*

- In our class we had a free cc3d board so we decided to start work with it.
- The next slides will show you first steps with drone telemetry and mavlink.

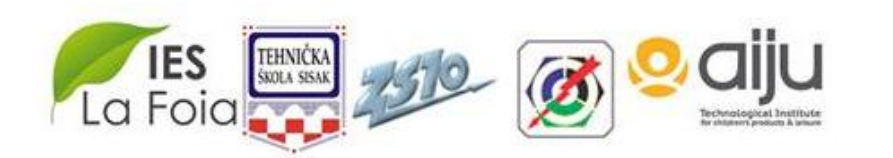

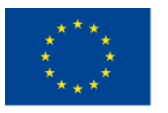

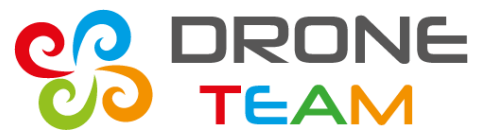

2015-1-ES01-KA202-015925

#### *Connection*

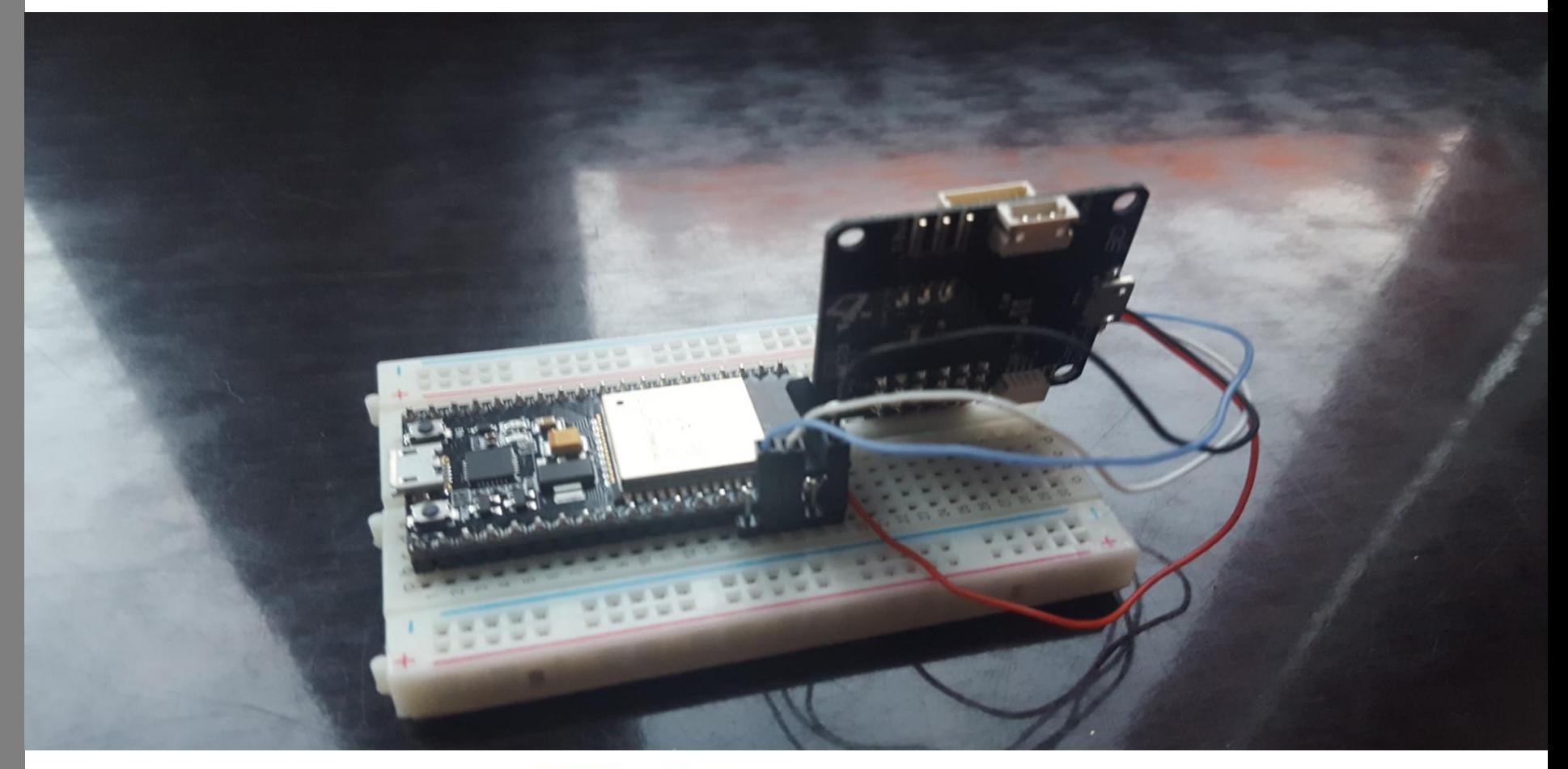

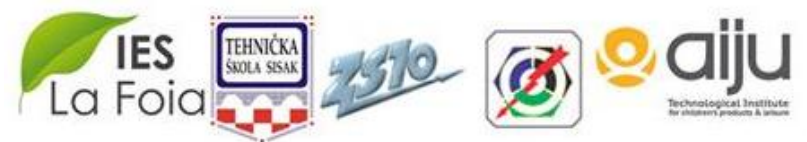

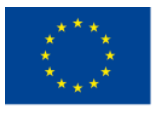

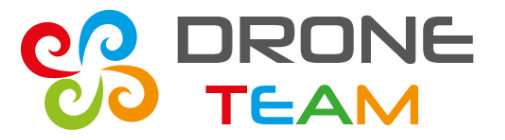

## *Initiating serial outputs*

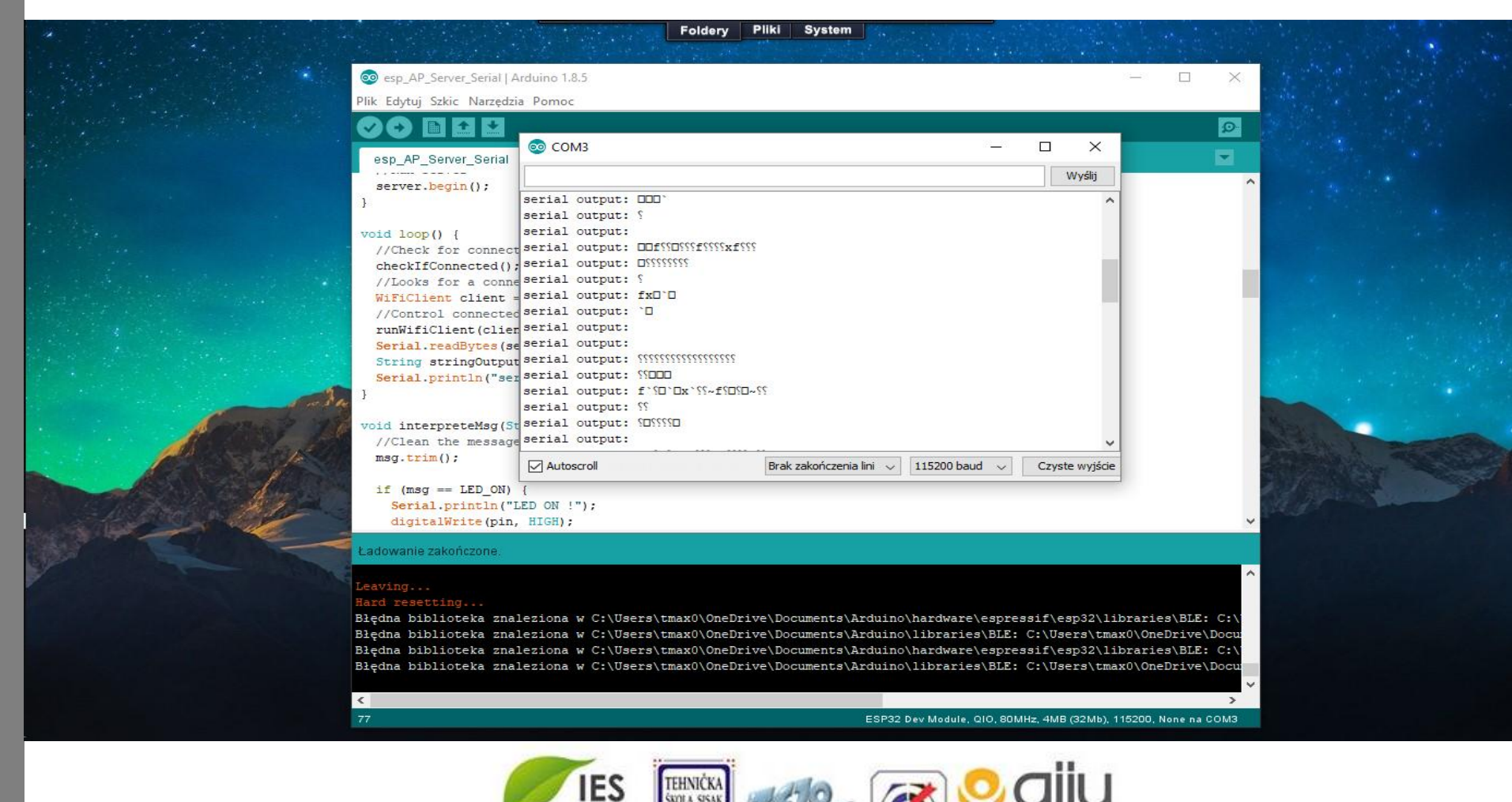

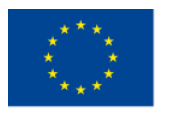

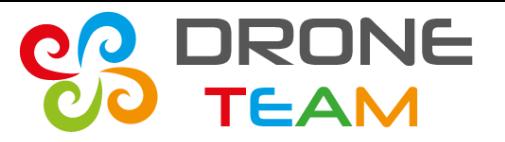

# *Problems with CC3D*

After many, many tries and receiving raw bit frames.

- It turned out that cc3d doesen't use mavlink interface and requires software serial.
- These obstacles stopped our work. This was something that we couldn't bypass.

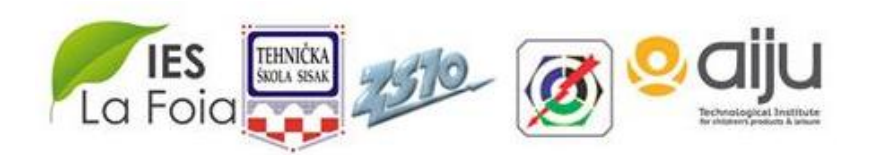

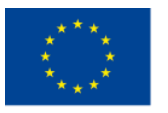

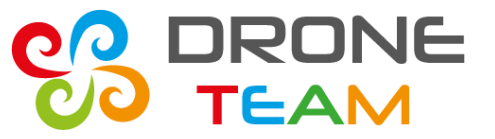

### *Raw bitframes*

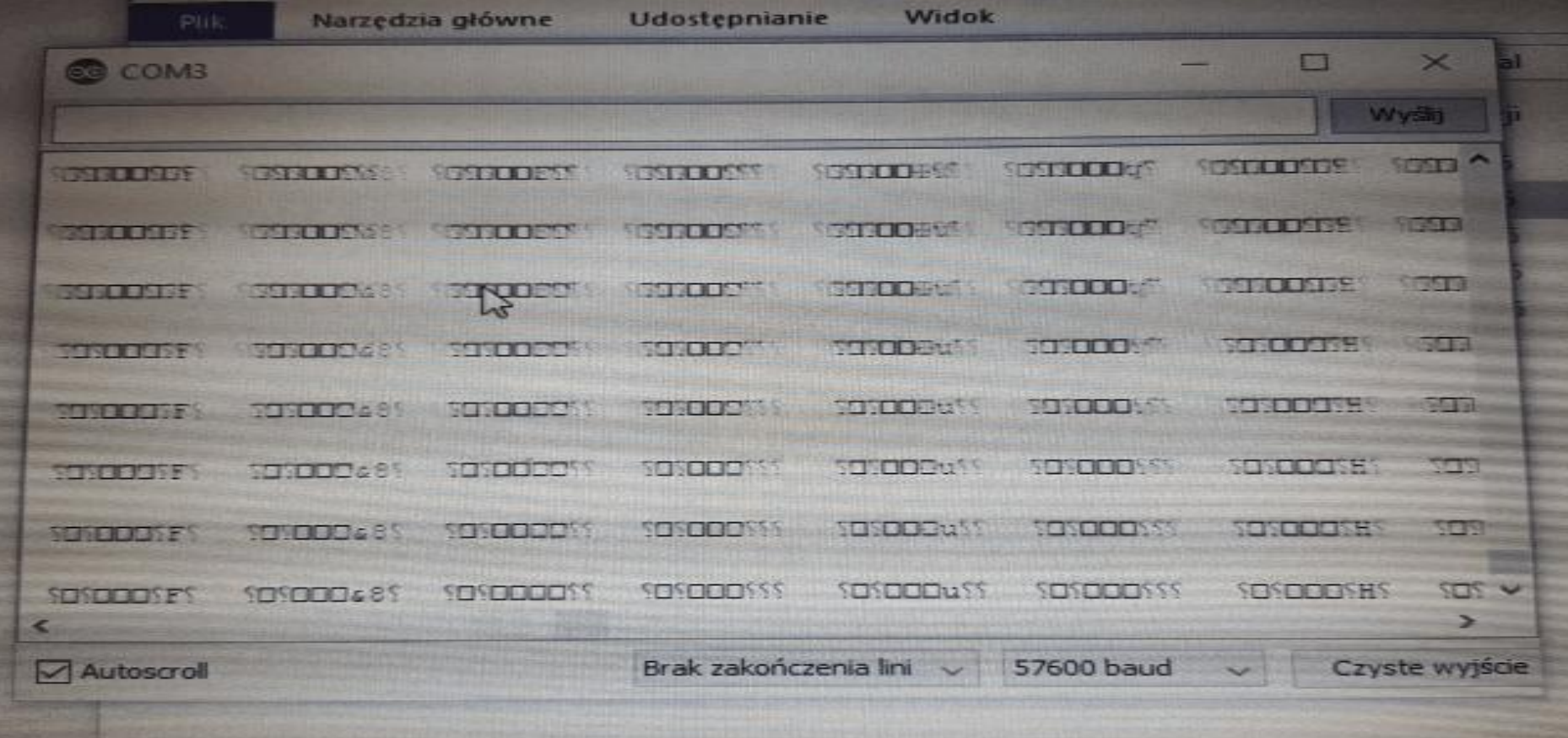

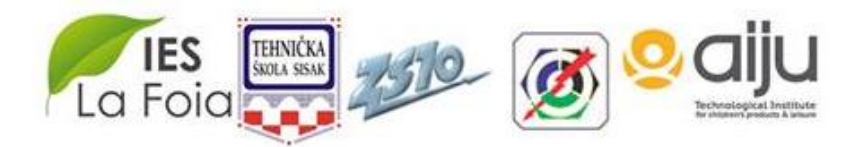

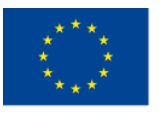

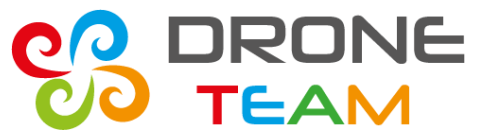

#### *Mavlink code*

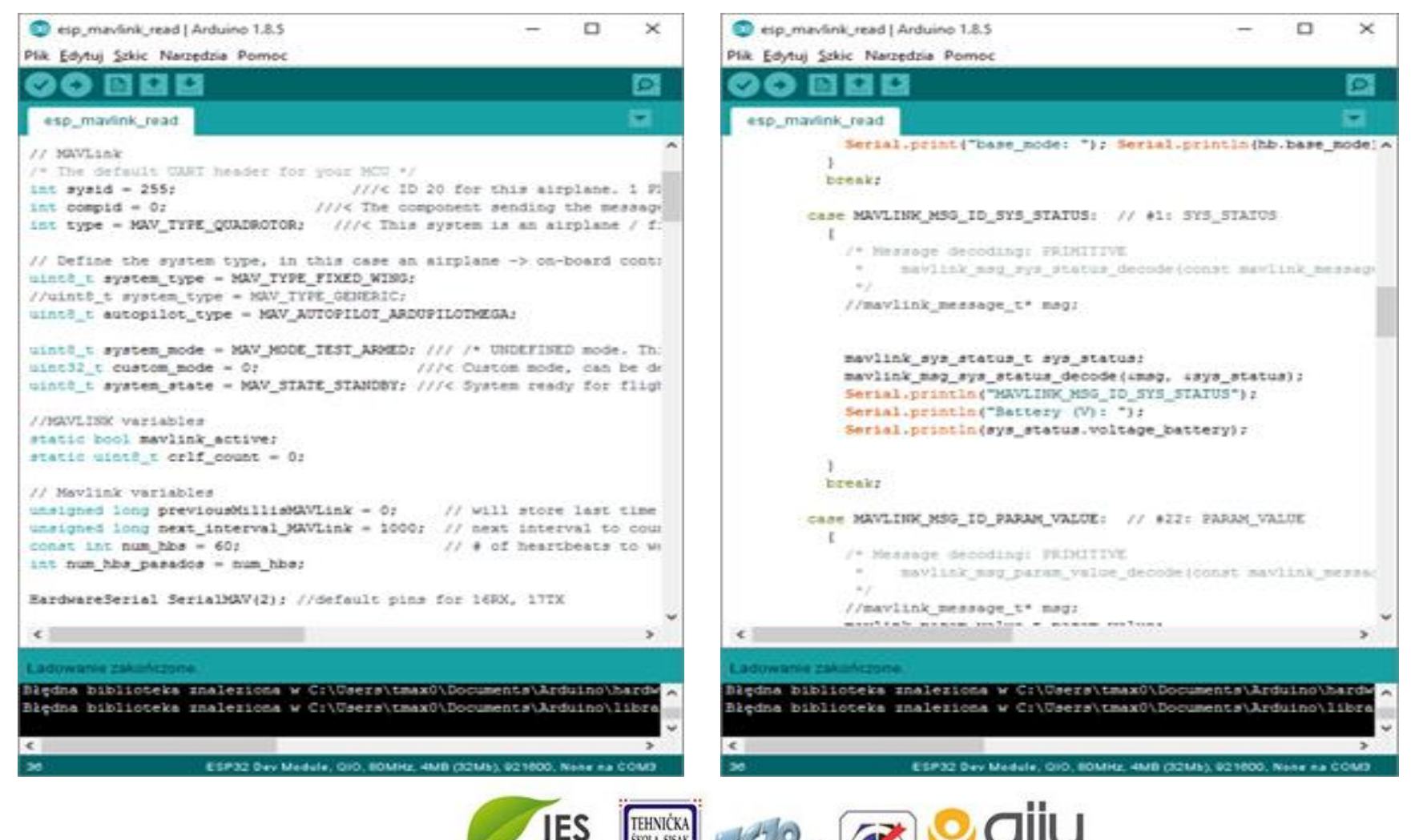

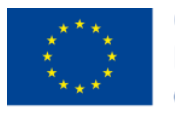

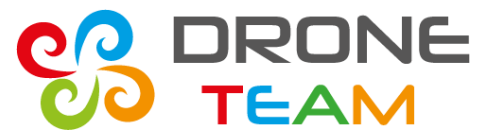

## *Exchange from CC3D to APM*

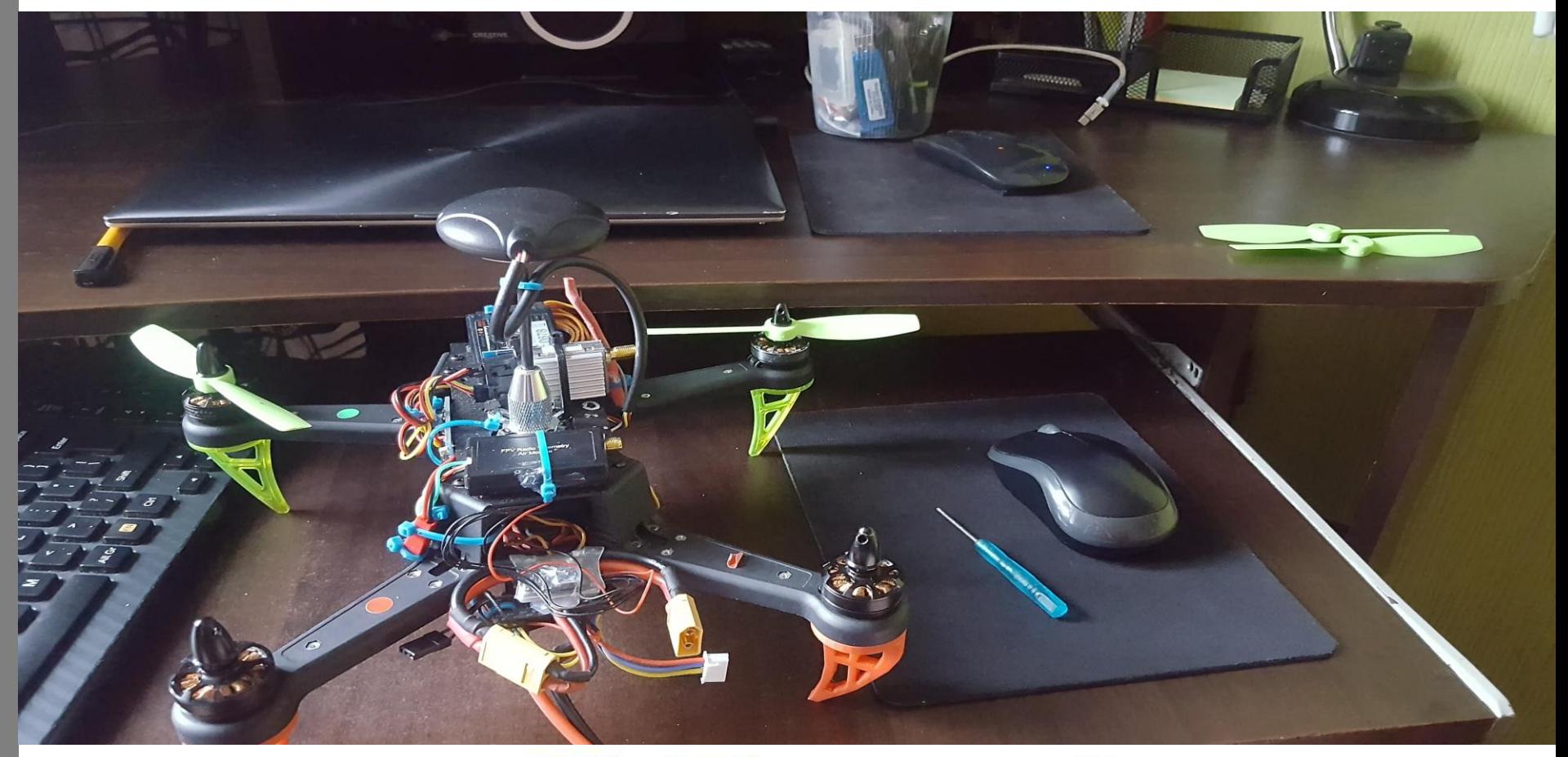

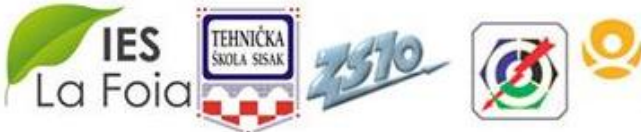

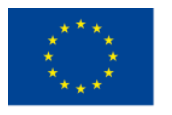

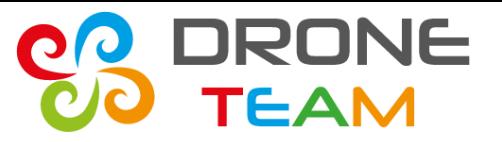

# *Dissasembly propellers*

For safety reasons I had to dissasembly the propellers in case of arming.

Another things to do was reconnect telemetry cables from OSD (On Screen Display) to esp32.

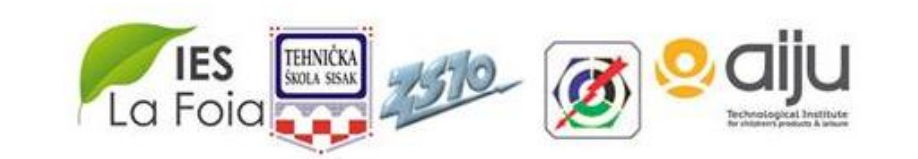

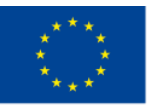

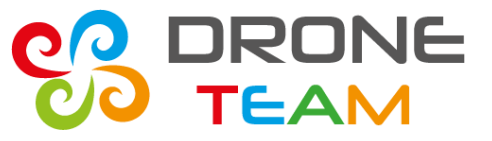

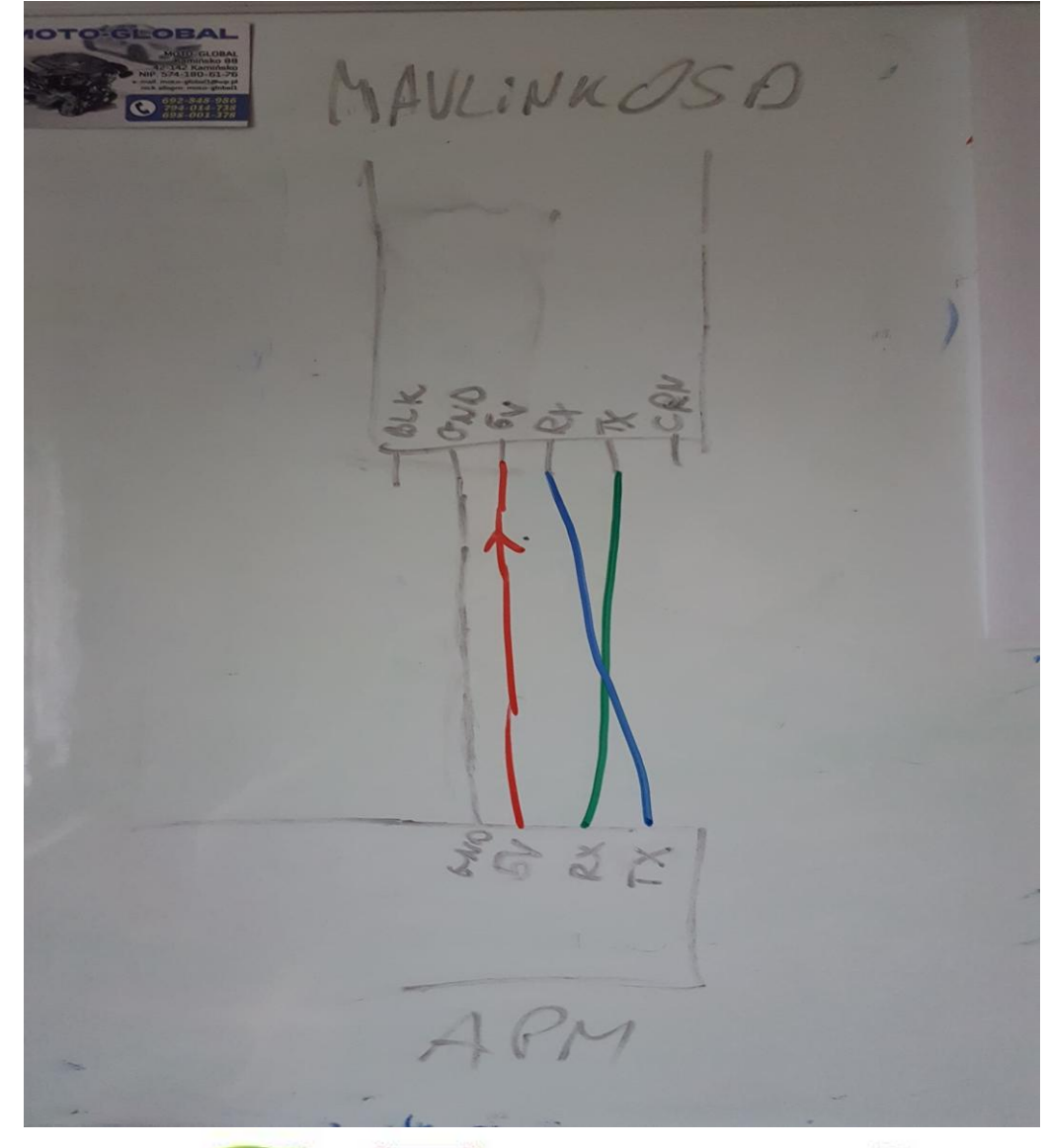

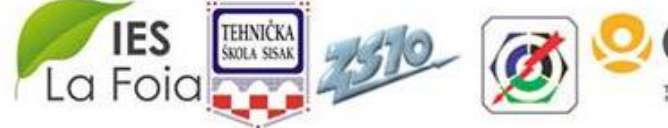

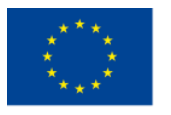

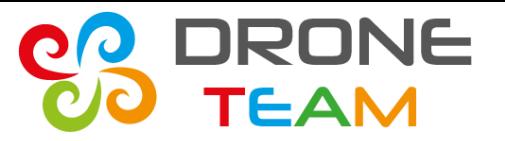

# *Mavlink and APM*

With apm the things had gone match better. Apm supports **hardwareSerial** and mavlink commands.

We were able to use already written mavlink code and check bits transfer.

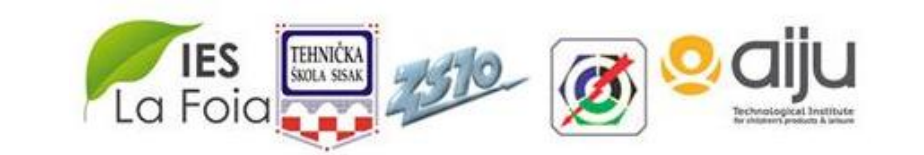

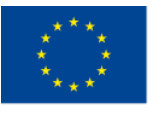

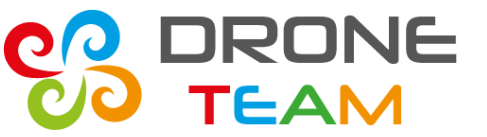

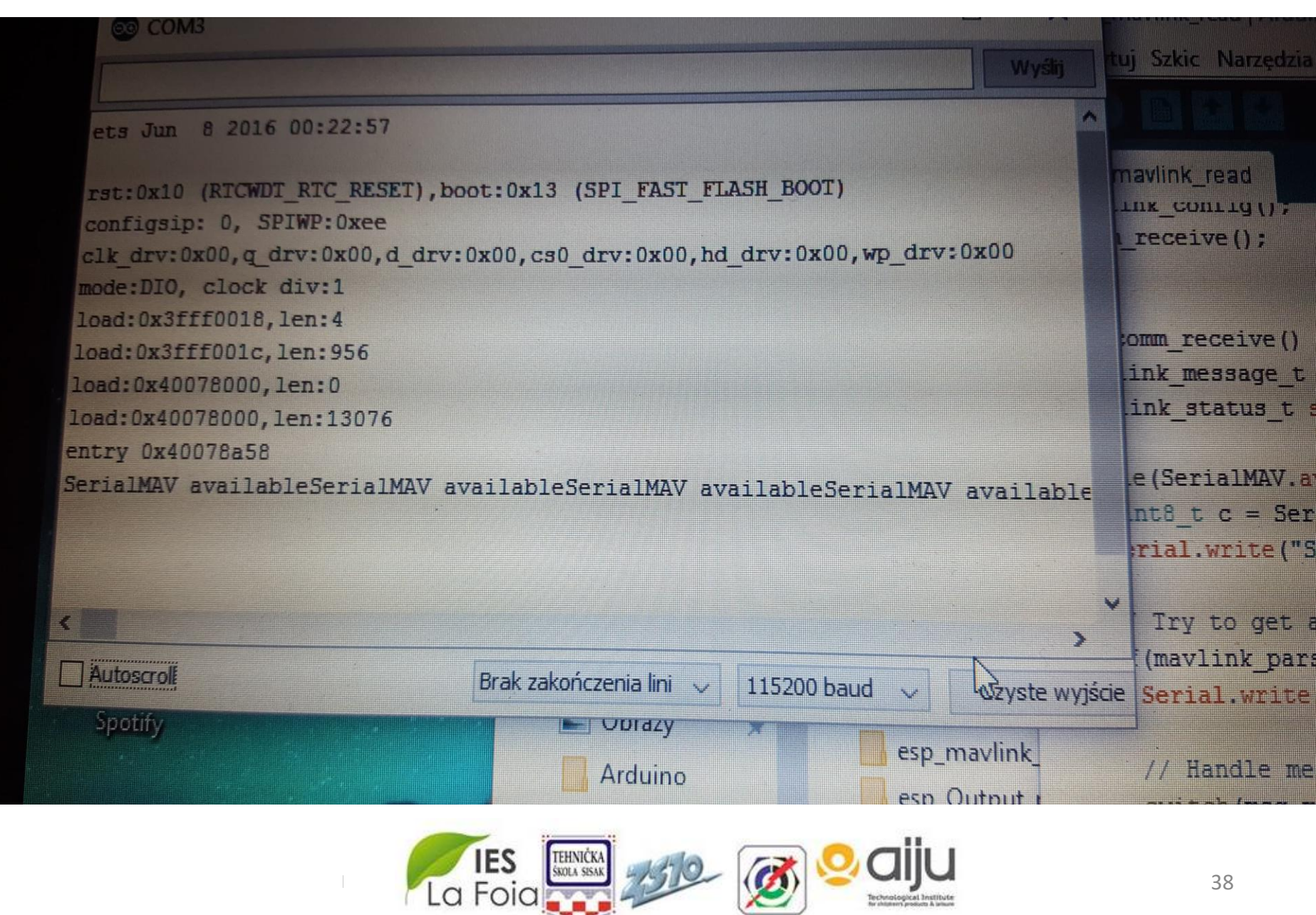

2015-1-ES01-KA202-015925

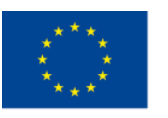

Co-funded by the Erasmus+ Programme of the European Union

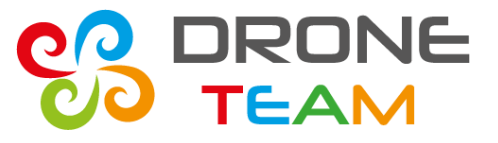

## *Indicating serial read*

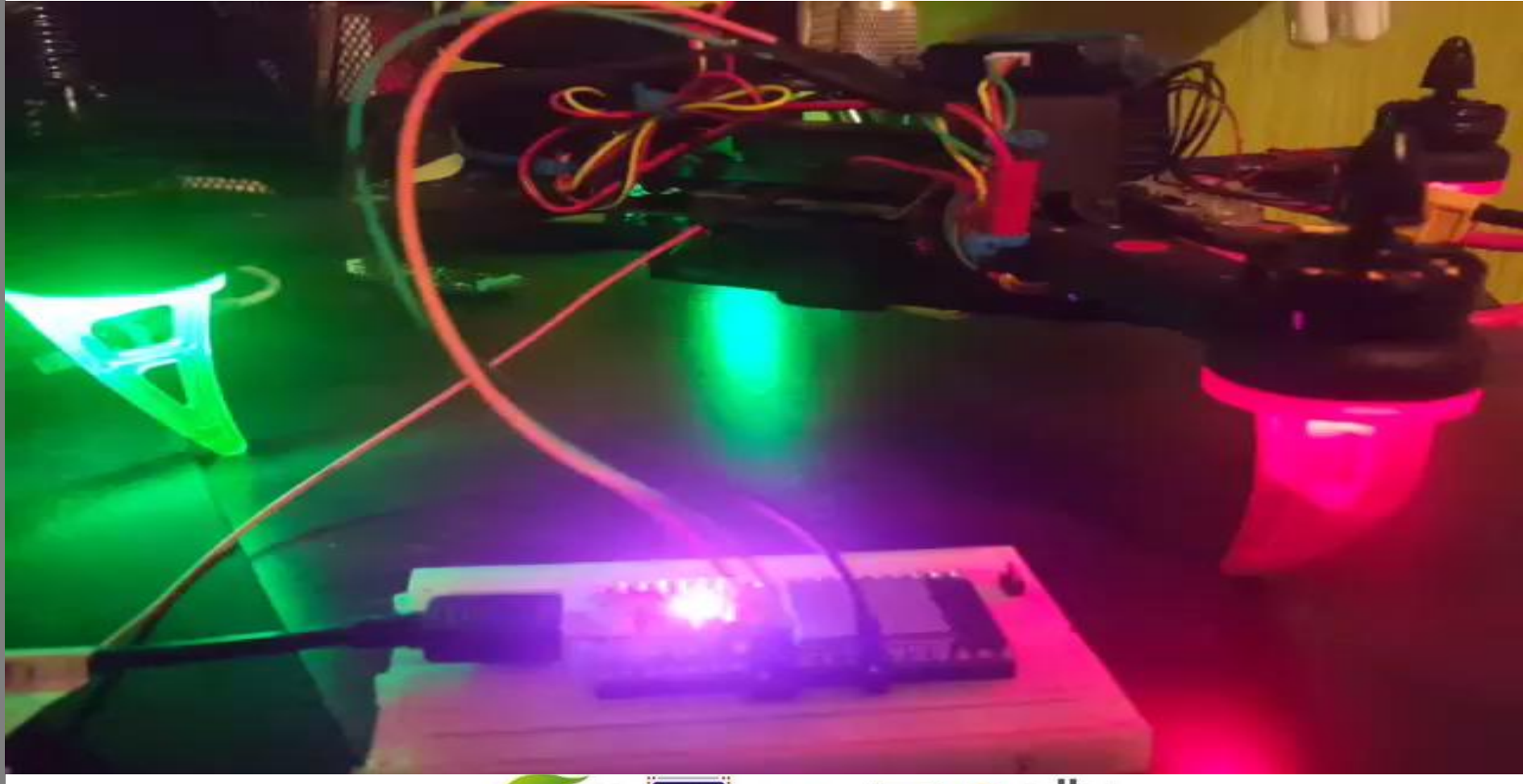

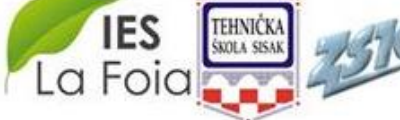

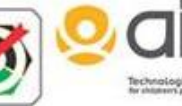

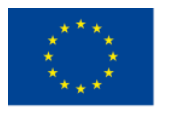

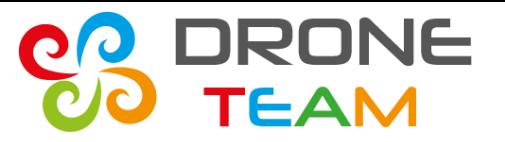

# *Mavlink explanation*

Drones are using heartbeat to confirm a connection.

- Receiving heartbeat packets is first and most important thing.
- After that we can decode other drone's parameters.

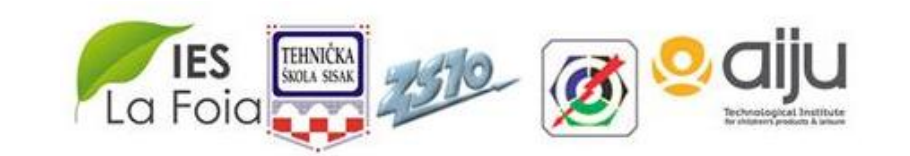

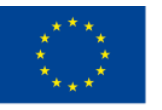

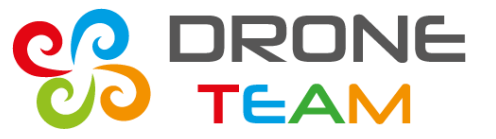

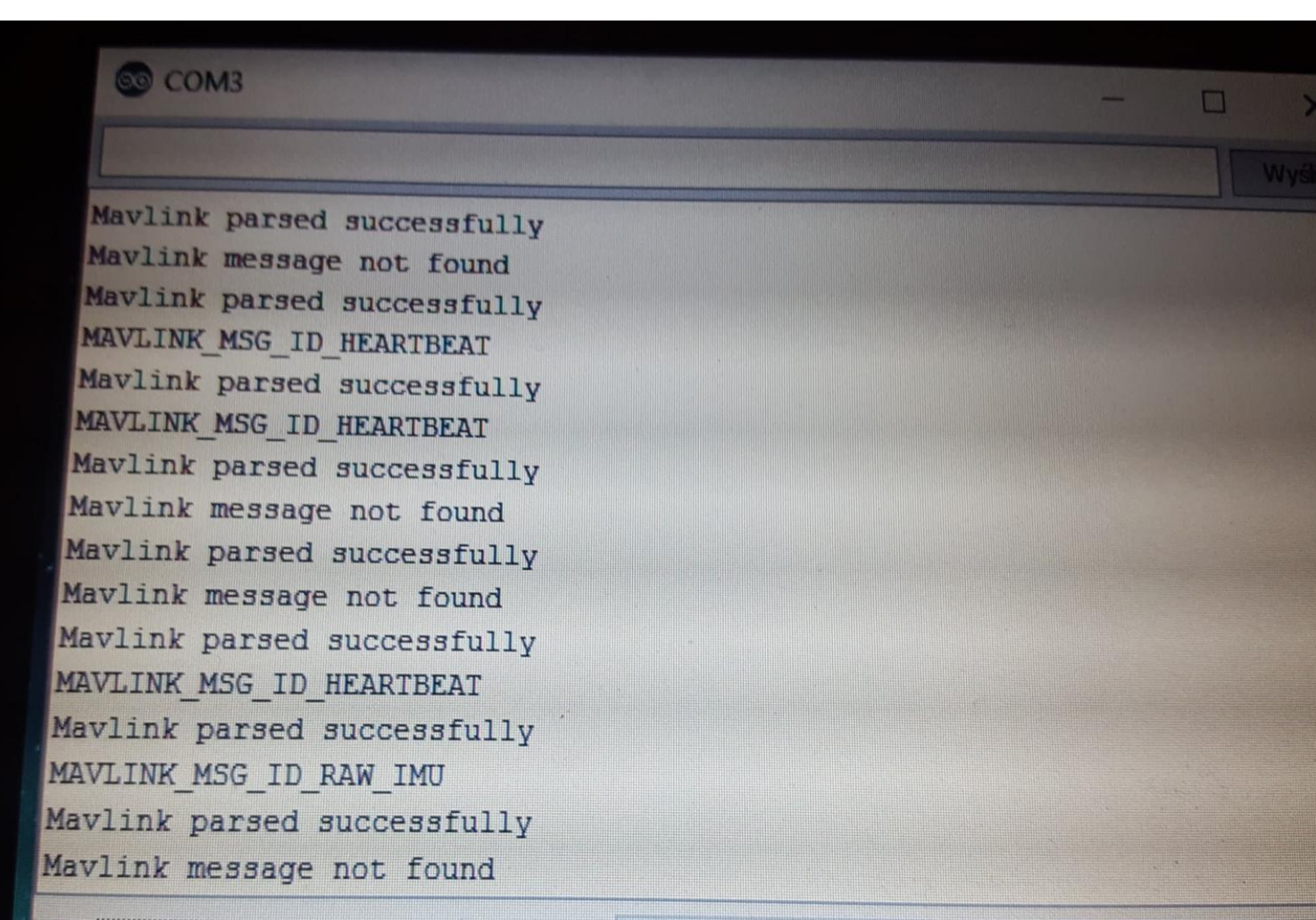

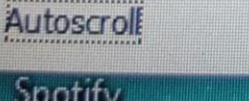

**IES** 

La Foia

TEHNIČKA<br>Škola sisai

Brak zakończenia lini

115200 baud

Czyste wyjście

41

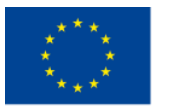

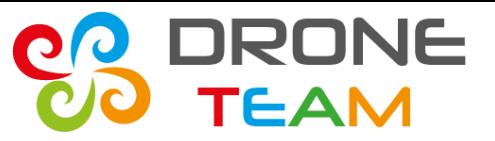

#### *Battery status*

```
MAVILINK MSG ID ATTITUDE
 eg
MAVLINK MSG ID RAW IMU
H
H
MAVLINK MSG ID SYS STATUS
Battery (V):
<u> 1999 – Albert Sta</u>
EA
   Autoscroll
```
**Brak zakończenia** 

#define DAT

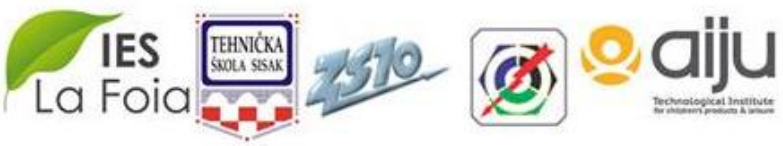

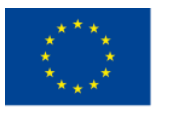

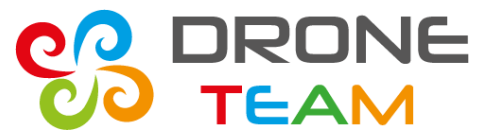

#### *Position values*

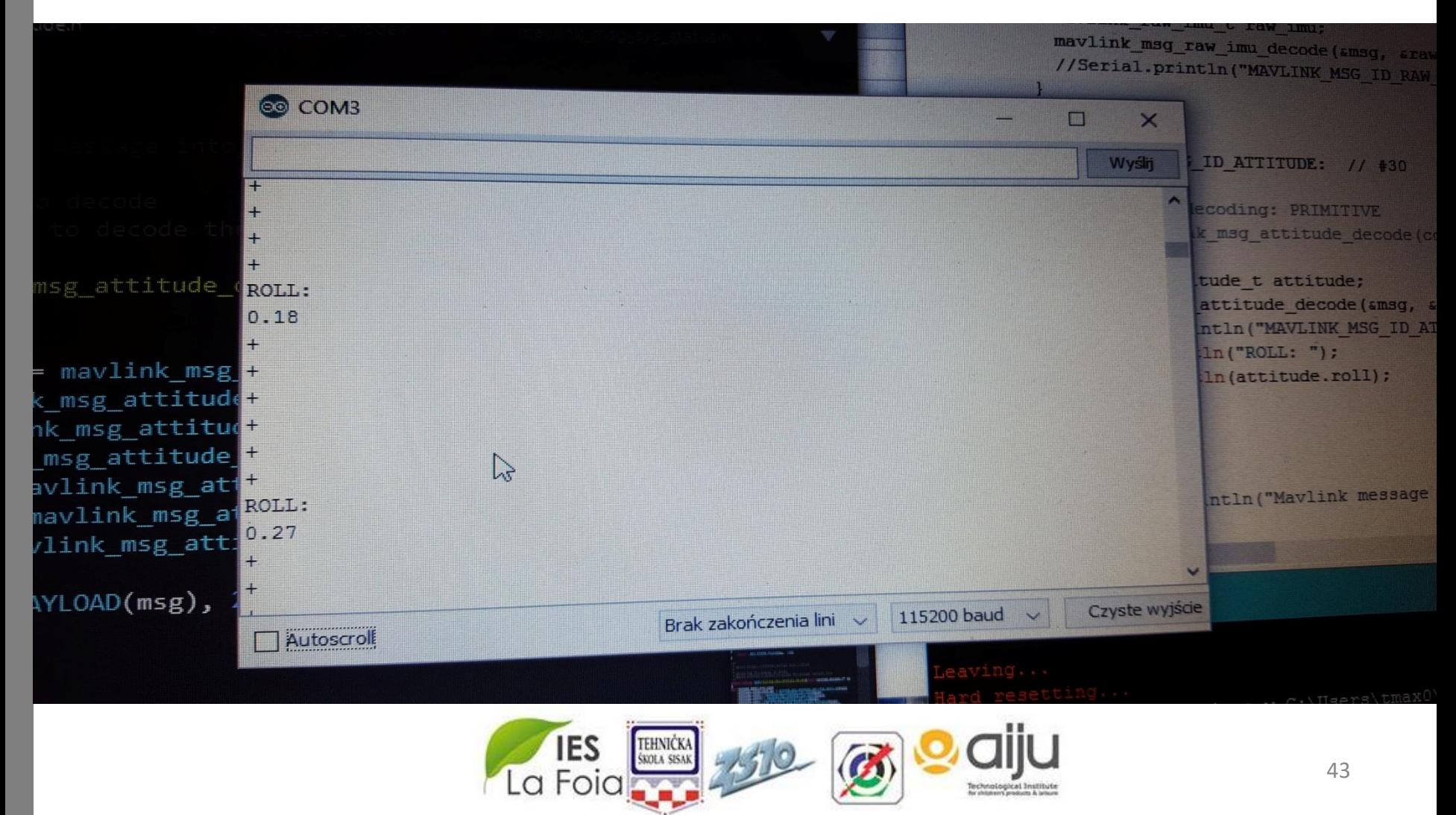

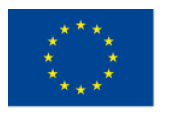

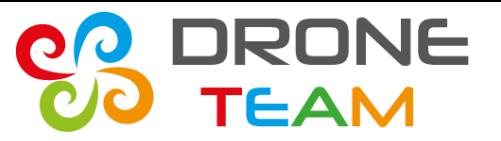

# *Sending mavlink requests*

After we have learned how to receive mavlink's data we are able to send our commands.

As always the initial thing is to arm the drone. We have discovered that:

- Base mode= 81 (drone disarmed)
- Base mode=209 (drone armed)

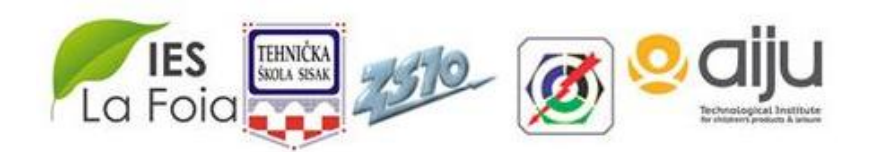

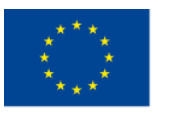

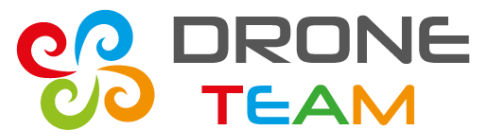

*Drone disarmed*

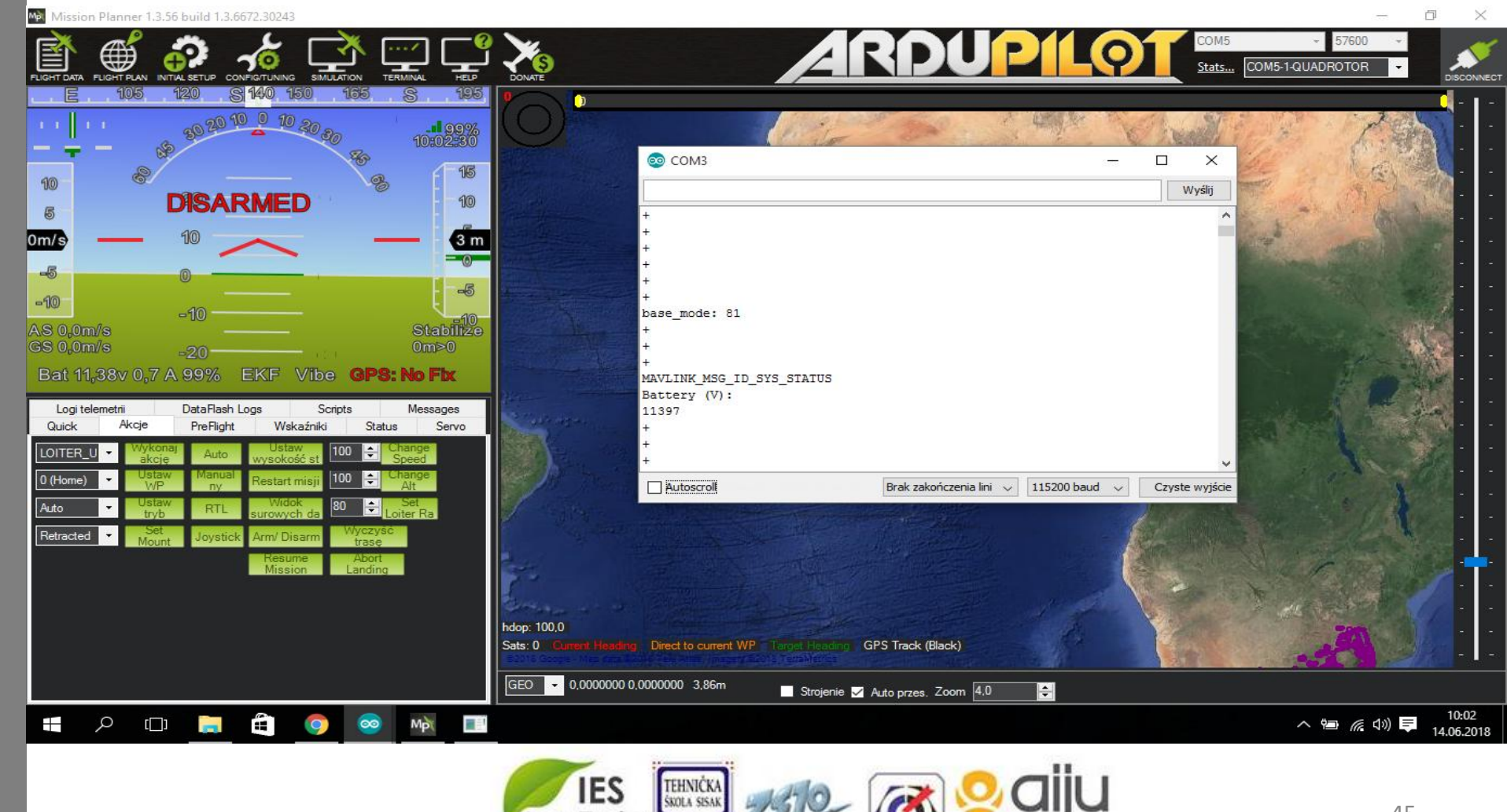

La Foia

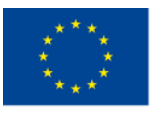

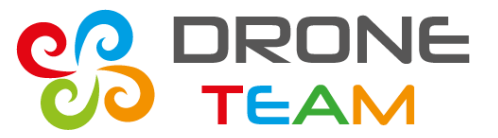

2015-1-ES01-KA202-015925

#### *Drone armed*

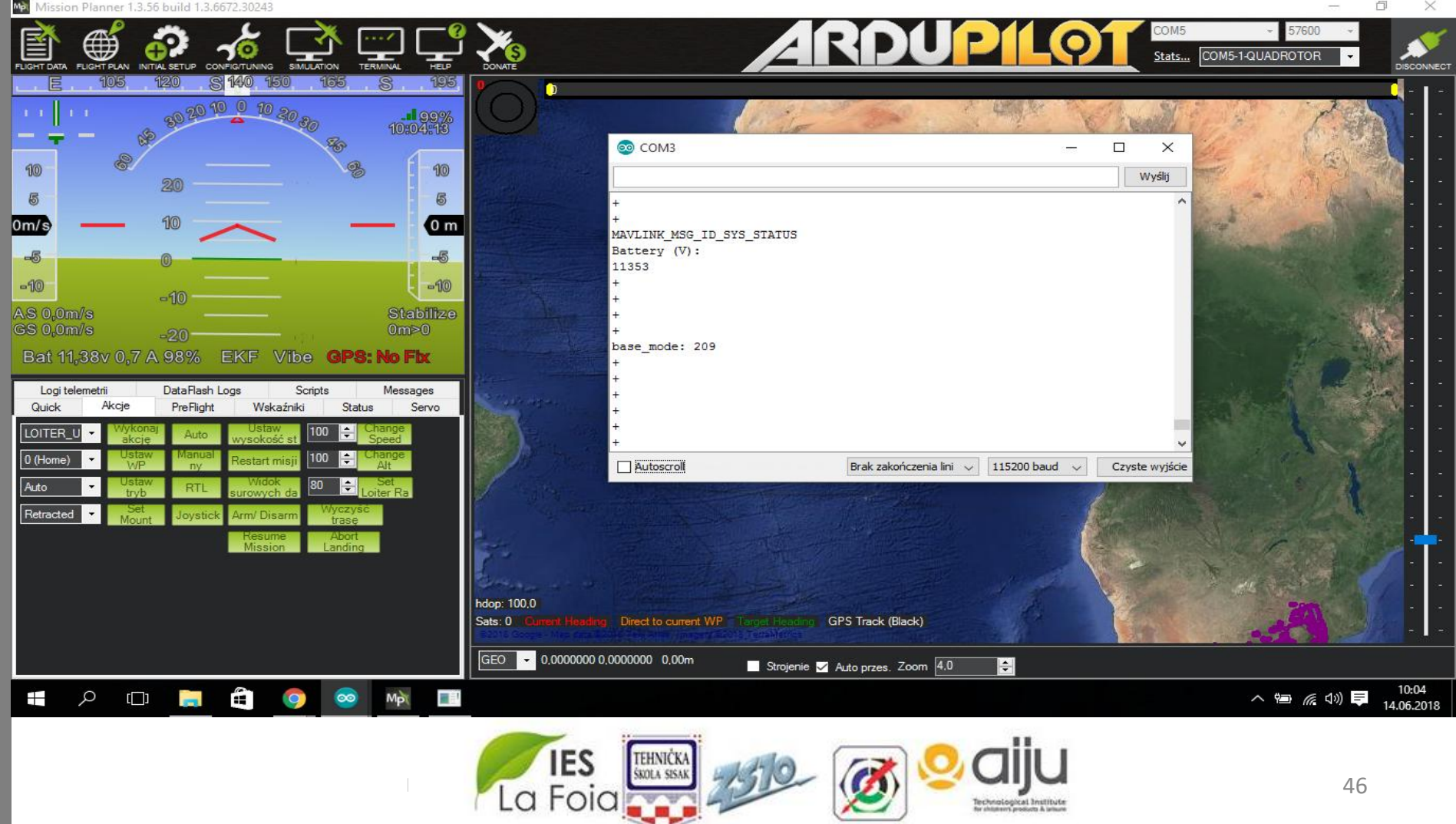

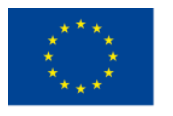

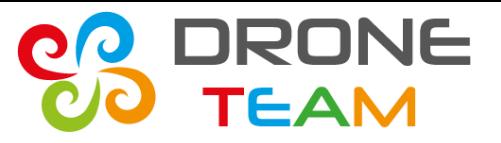

# *Recognition RC channels*

- RC (Radio Controler- every equivalent of telemetry).
- RC channels correspond to actions that are called on the telemetry e.g flight mode, pitch, rtl.
- We had to check witch channels were for pitch, roll, throttle, yaw.

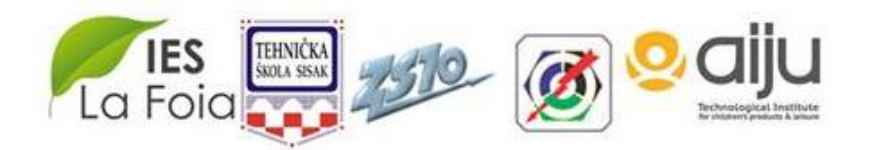

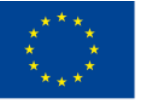

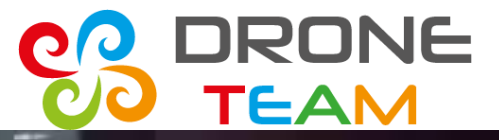

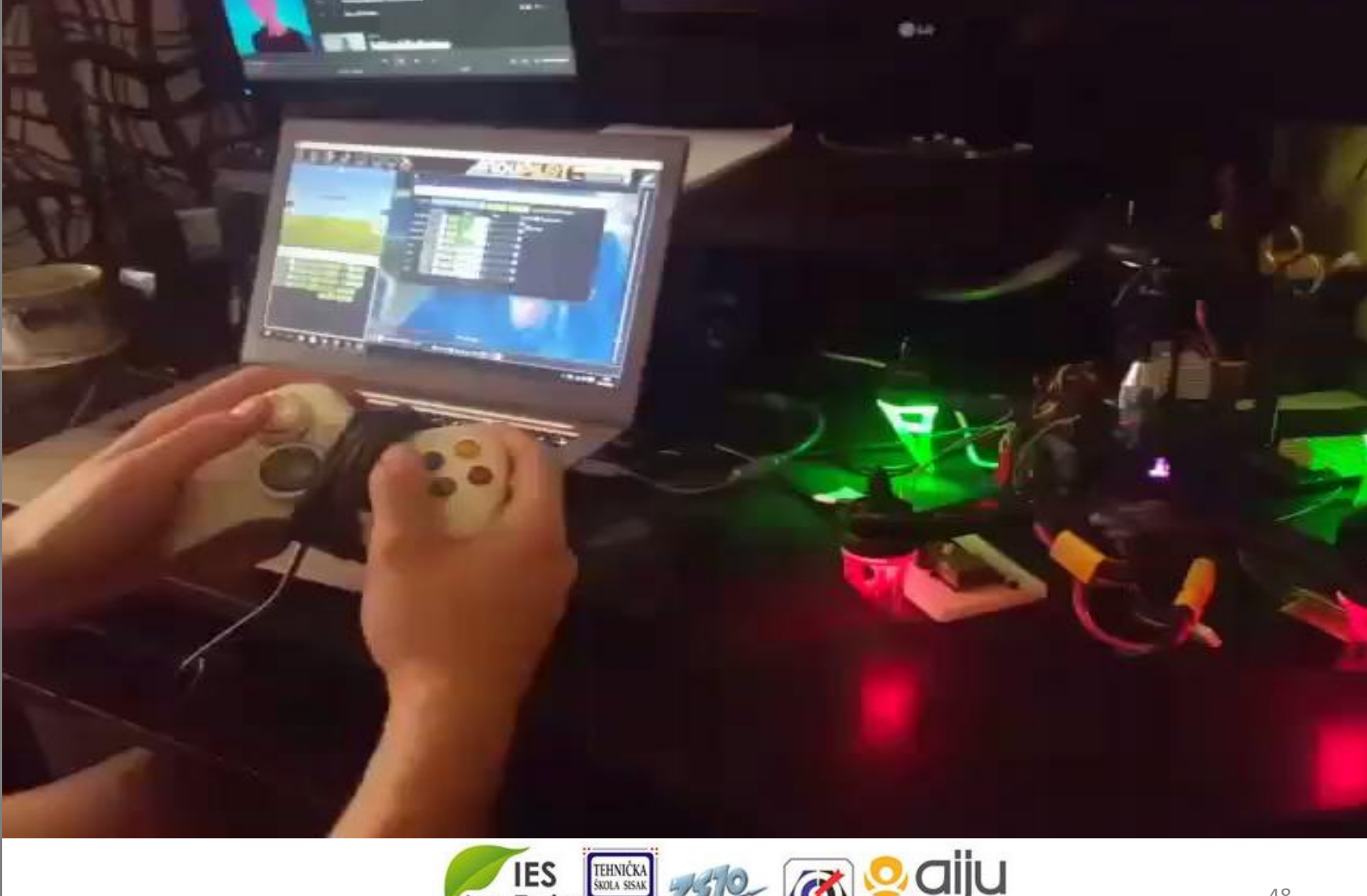

![](_page_47_Picture_5.jpeg)

![](_page_48_Picture_0.jpeg)

![](_page_48_Picture_2.jpeg)

2015-1-ES01-KA202-015925

# *Channels*

- 1- roll
- 2- pitch
- 3- throttle
- 4- yaw
- CH5- free
- -
- CH8 free

![](_page_48_Picture_12.jpeg)

![](_page_49_Picture_0.jpeg)

![](_page_49_Picture_2.jpeg)

![](_page_49_Picture_4.jpeg)

![](_page_50_Picture_1.jpeg)

![](_page_50_Picture_3.jpeg)

# *What command is for motors?*

Command DO\_SET\_SERVO is only used for extra servos like triggers arms.

For setting speed of a motor we have to use Mavlink msg rc channels override.

![](_page_50_Picture_7.jpeg)

![](_page_51_Picture_1.jpeg)

![](_page_51_Picture_3.jpeg)

# *Reading flight modes*

In order to check and change current flight mode in Arduino I read custom\_mode parameter.

#### Custom mode returns number representation of current mode.

A value that stands for a number can be checked in file common.xml

![](_page_51_Picture_8.jpeg)

![](_page_52_Picture_1.jpeg)

![](_page_52_Picture_3.jpeg)

// E.g. read GCS heartbeat and go into // comm lost mode if timer times out //Serial.println("MAVLINK\_MSG\_ID\_HEARTBEAT"); mavlink\_heartbeat\_t hb; mavlink\_msg\_heartbeat\_decode(smsg, shb); Serial.print ("State:  $\overline{N}$ ); Serial.println(hb.base\_mode == 209 ? "Armed" : Serial.print ("Mode: "); Serial.println(hb.custom\_mode);  $/$ /Stablize = 0  $//ALEHold = 2$  $1/2000 = 3$  $//Ditter = 5$ //Circle =  $7$ 

**Integrati** 

case MAVLINK\_MSG\_ID\_SYS\_STATUS: // #1: SYS\_STATUS

![](_page_52_Picture_7.jpeg)

![](_page_53_Picture_1.jpeg)

![](_page_53_Picture_3.jpeg)

# *The biggest breakpoint*

After many, many weeks I have run the propellers without using mission planer or telemetry.

- Our drone starts running above 1150 value over throttle.
- Before that the drone had to be armed.

![](_page_53_Picture_8.jpeg)

![](_page_54_Picture_0.jpeg)

![](_page_54_Picture_2.jpeg)

![](_page_54_Picture_19.jpeg)

![](_page_55_Picture_1.jpeg)

![](_page_55_Picture_3.jpeg)

# *Designing indication system*

- For pointing present state (arm, stabilize, throttle) we use builtin and outers leds.
- Blue- serial data read
- Red- state of esp32
- White- connection with a phone
- Yellow- arming state
- Green- throttle in percent

![](_page_55_Picture_11.jpeg)

![](_page_56_Picture_0.jpeg)

![](_page_56_Picture_2.jpeg)

2015-1-ES01-KA202-015925

![](_page_56_Picture_4.jpeg)

![](_page_57_Picture_0.jpeg)

![](_page_57_Picture_2.jpeg)

![](_page_57_Picture_4.jpeg)

![](_page_57_Picture_5.jpeg)

![](_page_58_Picture_0.jpeg)

![](_page_58_Picture_2.jpeg)

![](_page_58_Picture_4.jpeg)

![](_page_58_Picture_5.jpeg)

59

![](_page_59_Picture_0.jpeg)

![](_page_60_Picture_0.jpeg)

![](_page_60_Picture_2.jpeg)

2015-1-ES01-KA202-015925

![](_page_60_Picture_4.jpeg)

![](_page_60_Picture_5.jpeg)

![](_page_61_Picture_1.jpeg)

![](_page_61_Picture_3.jpeg)

#### *Arming with a button*

![](_page_61_Picture_5.jpeg)

![](_page_61_Picture_6.jpeg)

2015-1-ES01-KA202-015925

![](_page_62_Picture_1.jpeg)

Co-funded by the Erasmus+ Programme of the European Union

![](_page_62_Picture_3.jpeg)

#### *Final esp32 control*

![](_page_62_Picture_5.jpeg)

![](_page_62_Picture_6.jpeg)

![](_page_62_Picture_7.jpeg)

![](_page_63_Picture_0.jpeg)

![](_page_63_Picture_2.jpeg)

#### *Code summary*

![](_page_63_Picture_66.jpeg)

![](_page_63_Picture_6.jpeg)

![](_page_64_Picture_1.jpeg)

![](_page_64_Picture_3.jpeg)

# *Full code uploaded*

![](_page_64_Picture_5.jpeg)

![](_page_64_Picture_6.jpeg)

![](_page_65_Picture_1.jpeg)

![](_page_65_Picture_3.jpeg)

# *Tutorials on my site*

#### After this meeting I'm going to publish code and tutorials on github and my blog: **tkadziolka.pl/blog.html**

![](_page_65_Picture_6.jpeg)

![](_page_66_Picture_0.jpeg)

![](_page_66_Picture_2.jpeg)

2015-1-ES01-KA202-015925

# *Thank YOU!*

![](_page_66_Picture_5.jpeg)